#### **4. BAB IV**

#### **IMPLEMENTASI DAN EVALUASI**

#### **4.1 Implementasi Sistem (Konstruksi Sistem)**

Berdasarkan hasil analisis dan perancangan sistem pada bab sebelumnya, maka dapat dinyatakan bahwa sistem berjalan pada arsitektur *desktop* aplikasi dikarenakan toko tidak memiliki cabang dan hanya memerlukan sistem untuk digunakan dalam lingkungan *internal*. Disamping itu pemilik toko juga mengalami kesulitan dalam pengadaan komputer yang akan digunakan sebagai *database server* untuk aplikasi yang akan digunakan dan belum adanya dokumentasi terstruktur mengenai data – data penjualan dan pembelian.

#### **4.1.1 Kebutuhan Sistem**

Tahap implementasi sistem adalah tahap yang mengubah hasil analisis dan perancangan ke dalam bahasa pemrograman yang dimengerti oleh komputer sehingga menghasilkan aplikasi. Adapun kebutuhan sistem terhadap perangkat keras dan perangkat lunak supaya bisa berjalan dengan baik adalah sebagai berikut:

a. Kebutuhan Perangkat Keras

Kebutuhan perangkat keras merupakan komponen peralatan fisik yang membentuk suatu sistem komputer terstruktur, serta peralatan-peralatan lain yang mendukung komputer dalam menjalankan fungsinya. Hardware yang digunakan harus memiliki spesifikasi dan kinerja yang baik, sehingga sistem yang akan dijalankan oleh komputer bisa berjalan tanpa ada suatu masalah. Kebutuhan hardware adalah sebagai berikut :

- B. a. Dual Core Processor 2.60 GHz, 512K Cache, 400 MHz FSB
- C. b. 2 Gygabytes RAM
- D. c. Kapasitas bebas (free space) pada harddisk 20 Gb
- E. d. Monitor, Keyboard dan Mouse
- B. Kebutuhan Perangkat Lunak

Kebutuhan perangkat lunak atau *software* berikut adalah suatu program yang diperlukan untuk membangun aplikasi penjualan pakaian. Tentunya *software* ini memiliki fungsi masing-masing, mulai dari *tools* untuk perancangan *document* dan *system flow* sampai dengan *tools* untuk pembuatan sistem itu sendiri. Adapun *software* tersebut adalah sebagai berikut :

- a. Sistem operasi menggunakan Microsoft Windows® 7
- b. Microsoft Visio® 2013 untuk membuat rancangan document dan system flow
- c. Power Designer® 6 untuk membuat Context Diagram dan DFD
- d. Power Designer® 6 untuk membuat ERD (CDM PDM)
- e. SQL Server Management Studio untuk membuat database sistem
- f. Microsoft Visio® 2013 untuk membuat desain interface desktop
- g. Microsoft Visual Studio 2010 untuk membuat aplikasi
- h. Microsoft Visual Studio 2010 untuk menjalankan aplikasi

#### **4.1.2 Hasil Implementasi Sistem**

Setelah semua komponen komputer yang mendukung proses sistem selesai diinstal, maka proses selanjutnya adalah implementasi atau penerapan

sistem. Implementasi sistem ini merupakan aplikasi penjualan pakaian. *Form* awal yang akan tampil dalam sistem ketika dijalankan adalah *form* login, sebagai *form* keamanan bagi pengguna yang berhak untuk mengaksesnya.

#### **A.** *Form Login*

*Form login* merupakan form yang pertama kali muncul ketika pengguna akan menggunakan aplikasi penjualan pakaian ini. *Form* ini berguna untuk menentukan hak akses dari pengguna yang akan menggunakan aplikasi penjualan pakaian. Pada aplikasi ini, terdapat dua hak akses yaitu pengguna bagian penjualan dan pembelian (kasir) dan pengguna manajer (pemilik). Cara menggunakan *form login* yaitu, pengguna hanya perlu memasukkan *username* dan *password* sebagai autentifikasi *login*. setelah pengguna memasukkan *username* dan *password*, pengguna hanya perlu menekan enter maka sistem akan melakukan *login*. Tampilan dari dari *form Login* dapat dilihat pada gambar 4.1.

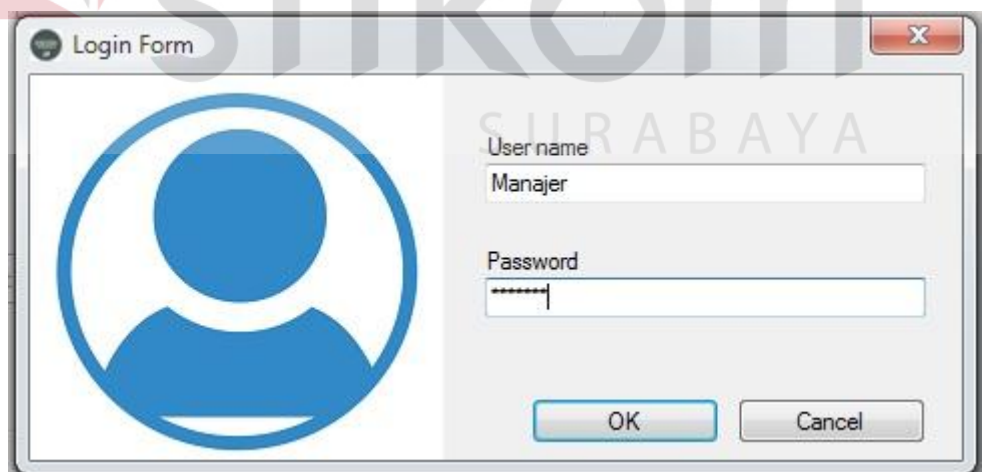

Gambar 4.1 *Form Login*

#### **B.** *Form* **Utama**

*Form* utama ini berisi *form*-*form* yang bisa digunakan oleh pengguna yaitu *form master*, *form* transaksi, *form* laporan dan *form grafik*. Untuk pengguna kasir tidak dapat melihat isi dari *form* laporan dan *grafik*. Sedangkan pengguna manajer bisa melihat isi dari semua *form* yang ada pada form utama.

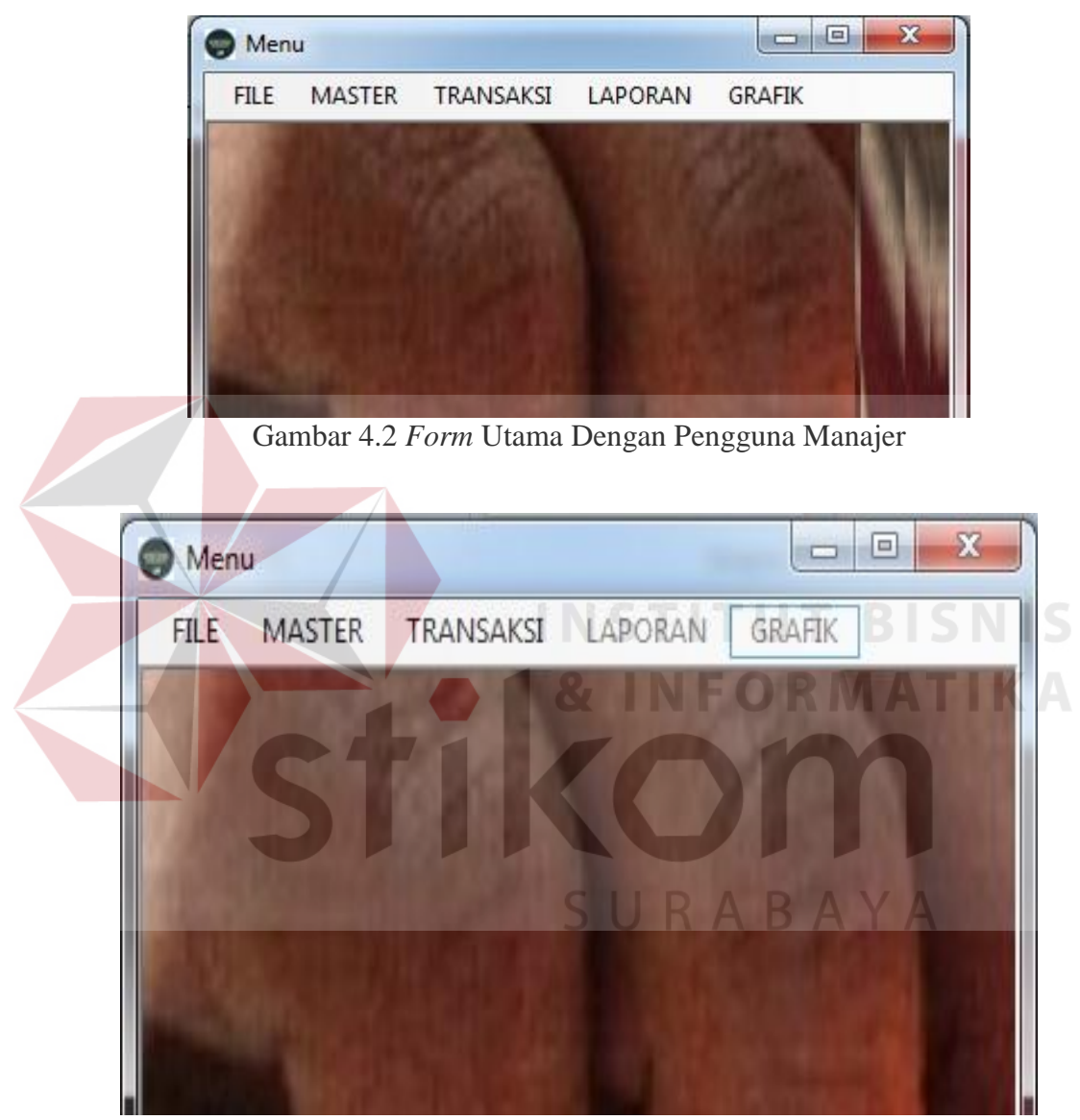

Gambar 4.3 *Form* Utama Dengan Pengguna Kasir

#### **C. Form Master Pakaian**

*Form master* pakaian digunakan untuk menambah data pakaian yang siap dijual pada toko. Cara mengisi *form*-nya yaitu dengan cara klik tombol "tambah data pakaian" dan mengisi *combo box* dari model pakaian, jenis kain, ukuran,

warna, stok serta mengisi harga pakaian yang akan dijual. Klik tombol "simpan data pakaian" untuk melakukan penyimpanan pakaian baru. Tampilan *form master* pakaian dapat dilihat pada gambar 4.4.

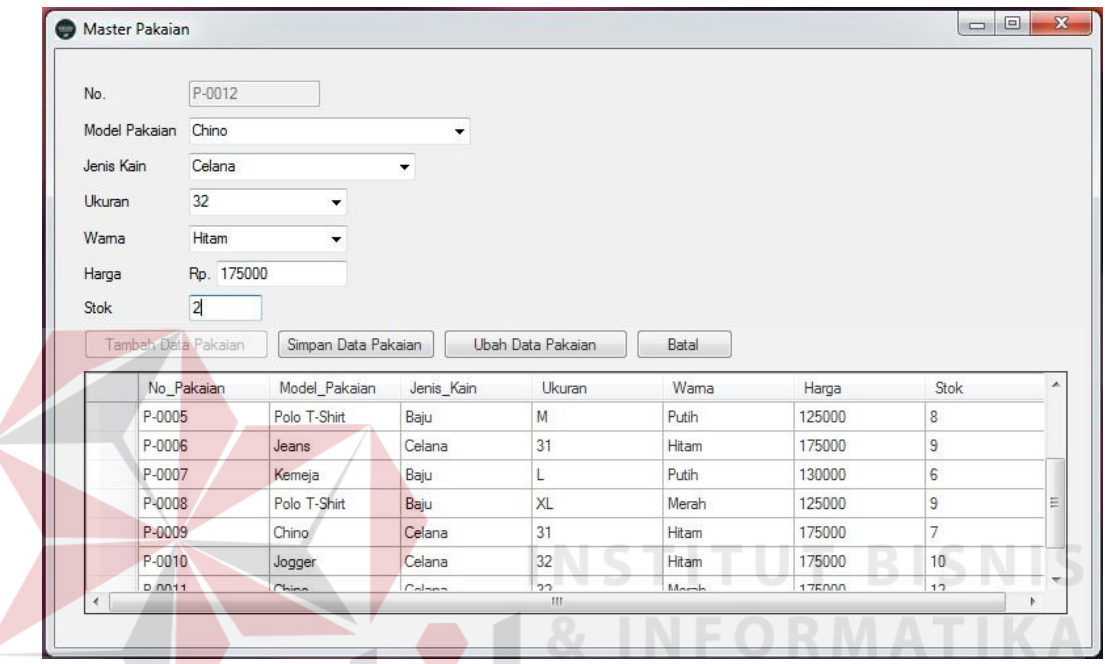

Gambar 4.4 *Form Master* Pakaian

#### **D. Form Master Kain**

*Form master* kain digunakan untuk mengisi data kain untuk pakaian pada toko. Cara mengisi formnya yaitu dengan cara klik tombol "tambah data kain" dan mengisi kolom "jenis kain". Klik tombol "simpan data kain" untuk melakukan penyimpanan data kain baru. Tampilan *form master* kain dapat dilihat pada gambar 4.5.

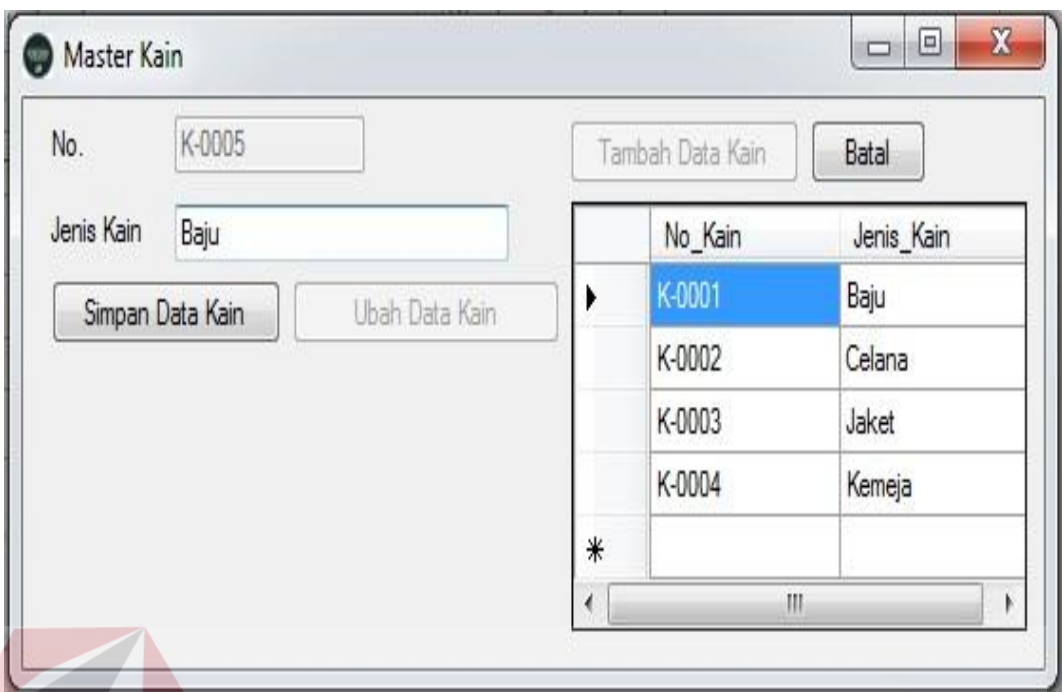

Gambar 4.5 *Form Master* Kain

**INSTITUT BISNIS** 

## **E. Form Master Pelanggan**

*Form master* pelanggan digunakan untuk mengisi data pelanggan pada database. Cara mengisi formnya yaitu dengan melakukan klik tombol "tambah data pelanggan" kemudian mengisi kolom nama pelanggan, alamat, nomor telepon dan memilih jenis kelamin di sebelah kiri dari halaman form master pelanggan. Untuk menyimpan data pelanggan, dilakukan klik tombol "simpan data pelanggan". Tampilan *form master* pelanggan dapat dilihat pada gambar 4.6.

| No.            | PE-0011                                  | Tambah Data Pelanggan | Batal             |                   |           |               |   |
|----------------|------------------------------------------|-----------------------|-------------------|-------------------|-----------|---------------|---|
| Nama Pelanggan | andika pratama                           | No_Pelanggan          | Nama_Pelanggan    | Alamat            | No Telp   | Jenis Kelamin |   |
| Alamat         |                                          | PE-0001               | Helko Prasetiyo   | Manukan Mulyo     | 121212    | Laki - laki   |   |
|                | il.veteran raya no.24                    | PE-0002               | Hilmy N.R.        | Pucukan Banyu     | 81000002  | Laki - laki   |   |
|                |                                          | PE-0003               | Asdi A.Fildananto | Pinggir e Tropodo | 82364582  | Laki - laki   | 찂 |
|                |                                          | PE-0004               | Reffi Z.          | Pare Sore         | 8654808   | Laki - laki   |   |
|                |                                          | PE-0005               | Marina Kusuma     | Pinggir e Giant   | 8258793   | Laki - laki   |   |
| No. Telp       | 082124563                                | PE-0006               | Metta             | Pindah pindah     | 84587423  | Perempuan     |   |
| Jenis Kelamin  | Perempuan<br>O Laki - Laki<br>$^{\circ}$ | PE-0007               | Pandu Prawira N   | Jombang gak tau   | 869457158 | Laki - laki   |   |
|                | Simpan Data Pelanggan                    | PE-0008               | Robby Cahyadi S   | Semolowaru Inda   | 813546789 | Laki - laki   | ۳ |

Gambar 4.6 *Form Master* Pelanggan

# **F. Form Master Supplier**

*Form master supplier* digunakan untuk mengisi data *supplier* pada *database*. Cara mengisi *form-*nya yaitu dengan melakukan klik tombol "tambah data supplier" kemudian mengisi nama supplier, alamat, dan no.telp pada text box di sebelah kiri. Untuk menyimpan data *supplier*, dilakukan klik tombol "simpan data supplier". Tampilan *form master supplier* dapat dilihat pada gambar 4.7.

| No.           | SPL-0003                         |     | Tambah Data Supplier | Batal            |                   |            |
|---------------|----------------------------------|-----|----------------------|------------------|-------------------|------------|
| Nama Supplier | The Summit                       |     | No_Supplier          | Nama_Supplier    | Alamat            | No Telp    |
| Alamat        | JI. RE Martadinata (Riau) No.61. |     | SPL-0001             | Rumah Mode       | Jl.Setiabudi No.4 | 0222035498 |
|               | Bandung.                         |     | SPL-0002             | Arena Experience | JI.IR H Juanda 2  | 0222506444 |
|               |                                  | $*$ |                      |                  |                   |            |
|               |                                  |     |                      |                  |                   |            |
|               |                                  |     |                      |                  |                   |            |
| No. Telp      | 022246687                        |     |                      |                  |                   |            |
|               | Simpan Data Supplier             |     |                      |                  |                   |            |

Gambar 4.7 *Form Master Supplier*

#### **G. Form Penjualan**

*Form* penjualan digunakan oleh bagian kasir dan manajer untuk melakukan penjualan pakaian. Untuk melakukan penjuala, pengguna memilih pakaian terlebih dahulu dengan memasukkan detail penjualan. Pada *form* detail penjualan, dilakukan mengisi pakaian dengan cara menambah pakaian pada tombol lihat detail pakaian. Pengguna dapat menyimpan data penjualan terlebih dahulu dan kembali pada *form* penjualan. Kemudian pengguna mengisi nama pelanggan dengan cara klik tombol lihat detail pelanggan yang nantinya akan diarahkan ke *form* pelanggan. Pengguna akan memilih pelanggan dan kembali ke form penjualan. Untuk menyimpan data penjualan, dilakukan klik tombol "simpan data". Tampilan form penjualan, form penjualan memilih pakaian dan form penjualan memilih pelanggan dapat dilihat pada gambar 4.8, gambar 4.9, dan gambar 4.10. **TIKOL** 

| No.      |                    | PJ-0035       |                        | Masukkan Detail Peniualan |           |                      | Model Pakaian Polo T-Shirt |                          | $\star$         | Cari          |              |               |
|----------|--------------------|---------------|------------------------|---------------------------|-----------|----------------------|----------------------------|--------------------------|-----------------|---------------|--------------|---------------|
|          | No. Pelanggan      | PE-0007       |                        | Lihat Detail Pelanggan    |           |                      | NO_RAK                     | MODEL PAKAIAN JENIS KAIN |                 | <b>UKURAN</b> | <b>WARNA</b> | <b>JUMLAH</b> |
|          | Nama Pelanggan     |               | Pandu Prawira Negara   |                           |           | ٠                    | <b>RK-0001</b>             | Polo T-Shirt             | Baju            | XL            | Merah        | 9             |
| Alamat   |                    |               | Jombang gak tau pindah |                           |           |                      | RK-0004                    | Polo T-Shirt             | Baju            | S             | Putih        | 7             |
|          |                    |               |                        |                           |           |                      | RK-0002                    | Polo T-Shirt             | Baju            | M             | Putih        | 10            |
|          |                    |               |                        |                           |           |                      | RK-0003                    | Kemeia                   | Baju            |               | Putih        | 9             |
| Jumlah   |                    | $\mathbf{1}$  |                        |                           |           | $*$                  |                            |                          |                 |               |              |               |
|          | <b>Total Harga</b> | 125000<br>Rp. |                        |                           |           |                      |                            |                          |                 |               |              |               |
|          |                    |               |                        |                           |           |                      |                            |                          |                 |               |              |               |
|          |                    |               |                        |                           |           |                      |                            |                          |                 |               |              |               |
| Tal Jual |                    | 11/07/2016    |                        | <b>III</b>                |           |                      |                            |                          |                 |               |              |               |
|          | Nama Petugas       | Farid Lopes   |                        |                           |           |                      |                            |                          |                 |               |              |               |
|          | Simpan Data        |               | Ubah Data Penjualan    | Batal                     |           | $\blacktriangleleft$ |                            |                          | m.              |               |              |               |
|          |                    | NO PENJUALAN  | NO PELANGGAN           | NAMA PELANGG/ ALAMAT      |           |                      | <b>JUMLAH</b>              | TOTAL HARGA              | <b>TGL JUAL</b> | NAMA PETUGA ^ |              |               |
| ٠        | PJ-0001            |               | PE-0001                | Helko Prasetivo           |           | Manukan Mulvo        |                            | 175000                   | 12/05/2015      | Doddy Pratama |              |               |
|          | PJ-0002            |               | PE-0003                | Asdi A.Fildananto         |           | Pinggir e Tropodo    | 13                         | 1675000                  | 15/05/2015      | Doddy Pratama |              |               |
|          | PJ-0003            |               | PE-0007                | Pandu Prawira N           |           | Jombang gak tau 3    |                            | 375000                   | 18/05/2015      | Doddy Pratama |              |               |
|          | PJ-0004            |               | PE-0006                | Metta                     |           | Pindah pindah        |                            | 125000                   | 15/06/2015      | Doddy Pratama |              |               |
|          | PJ-0005            |               | PE-0004                | Reffi Z.                  | Pare Sore |                      | 5                          | 675000                   | 18/06/2015      | Doddy Pratama |              |               |
|          | PJ-0006            |               | PE-0008                | Robby Cahyadi S           |           | Semolowaru Inda 5    |                            | 640000                   | 20/06/2015      | Doddy Pratama |              |               |

Gambar 4.8 *Form* Penjualan

| Detail Penjualan                                          |                           |                      |                          |        |               |              |              |                |                    | <b>CONCRETE</b> |
|-----------------------------------------------------------|---------------------------|----------------------|--------------------------|--------|---------------|--------------|--------------|----------------|--------------------|-----------------|
| No. Penjualan                                             | PJ-0035                   |                      |                          |        |               |              |              |                |                    |                 |
| No. Detail Peniualan                                      | DJ-0045                   |                      |                          |        |               |              |              |                |                    |                 |
| No. Pakaian                                               | P-0002                    | Lihat Detail Pakajan |                          |        |               |              |              |                |                    |                 |
| Model Pakaian                                             | Polo T-Shirt              |                      |                          |        |               |              |              |                |                    |                 |
| Jenis Kain                                                | Baju                      |                      |                          |        |               |              |              |                |                    |                 |
| Ukuran                                                    | <b>S</b>                  |                      |                          |        |               |              |              |                |                    |                 |
| Wama                                                      | Putih                     |                      |                          |        |               |              |              |                |                    |                 |
| Harga                                                     | 125000<br>Rp.             |                      |                          |        |               |              |              |                |                    |                 |
| Jumlah                                                    | $\frac{1}{2}$<br>h        |                      |                          |        |               |              |              |                |                    |                 |
|                                                           |                           |                      |                          |        |               |              |              |                |                    |                 |
|                                                           |                           |                      |                          |        |               |              |              |                |                    |                 |
| <b>Total Harga</b>                                        | Rp. 125000                |                      |                          |        |               |              |              |                |                    |                 |
|                                                           | 11/07/2016                | 四-                   |                          |        |               |              |              |                |                    |                 |
|                                                           | Ubah Data Penjualan       | Batal                | Lihat Data Penjualan     |        |               |              |              |                |                    |                 |
|                                                           | NO_DETAIL_PEN. NO_PAKAIAN | NO_PENJUALAN         | MODEL PAKAIAN JENIS KAIN |        | <b>UKURAN</b> | <b>WARNA</b> | <b>HARGA</b> | <b>JUMLAH</b>  | <b>TOTAL HARGA</b> | <b>TGL JUAL</b> |
| <b>DJ-0001</b>                                            | P-0001                    | PJ-0005              | Jaket                    | Baju   |               | Biru.        | 150000       | $\overline{2}$ | 300000             | 18/06/2015      |
| DJ-0002                                                   | P-0002                    | PJ-0002              | Polo T-Shirt             | Baju   | s             | Putih        | 125000       | 10             | 1250000            | 15/05/2015      |
| DJ-0003                                                   | P-0002                    | PJ-0002              | Polo T-Shirt             | Baju   | s             | Putih        | 125000       | $\overline{2}$ | 250000             | 15/05/2015      |
| DJ-0004                                                   | P-0004                    | PJ-0002              | Jeans                    | Celana | 32            | Biru         | 175000       | 1              | 175000             | 15/05/2015      |
| DJ-0005                                                   | P-0002                    | PJ-0003              | Polo T-Shirt             | Baju   | s             | Putih        | 125000       | 3              | 375000             | 18/05/2015      |
| Tal Jual<br>Simpan Data Penjualan<br>$\ddot{}$<br>DJ-0006 | P-0008                    | PJ-0004              | Polo T-Shirt             | Baju   | XL            | Merah        | 125000       |                | 125000             | 15/06/2015      |

Gambar 4.9 *Form* Penjualan memilih pakaian

|  | No_Pelanggan | Nama Pelanggan    | Alamat            | No Telp   | Jenis Kelamin |   |
|--|--------------|-------------------|-------------------|-----------|---------------|---|
|  | PE-0001      | Helko Prasetivo   | Manukan Mulyo     | 121212    | Laki - laki   |   |
|  | PE-0002      | Hilmy N.R.        | Pucukan Banyu     | 81000002  | Laki - laki   | Ξ |
|  | PE-0003      | Asdi A.Fildananto | Pinggir e Tropodo | 82364582  | Laki - laki   |   |
|  | PE-0004      | Reffi Z.          | Pare Sore         | 8654808   | Laki - laki   |   |
|  | PE-0005      | Marina Kusuma     | Pinggir e Giant   | 8258793   | Laki - laki   |   |
|  | PE-0006      | Metta             | Pindah pindah     | 84587423  | Perempuan     |   |
|  | PE-0007      | Pandu Prawira N   | Jombang gak tau   | 869457158 | Laki - laki   |   |
|  | PE-0008      | Robby Cahyadi S   | Semolowaru Inda   | 813546789 | Laki - laki   |   |
|  | PE-0009      | vbri pradana sap  | disini aja        | 81254645  | Laki - laki   |   |

Gambar 4.10 *Form* Penjualan memilih pelanggan SURABAYA

### **H.Form Pembelian**

*Form* pembelian digunakan untuk menambah data pembelian pakaian pada *database*. Cara mengisi *form-*nya yaitu dengan melakukan klik tombol "tambah data pembelian" kemudian mengisi nama supplier, alamat, dan no.telp pada text box di sebelah kiri. Untuk menyimpan data *supplier*, dilakukan klik tombol "simpan data supplier". Tampilan form pembelian, form pembelian pilih pakaian, form pembelian pilih supplier dapat dilihat pada gambar 4.11, gambar 4.12, dan gambar 4.13.

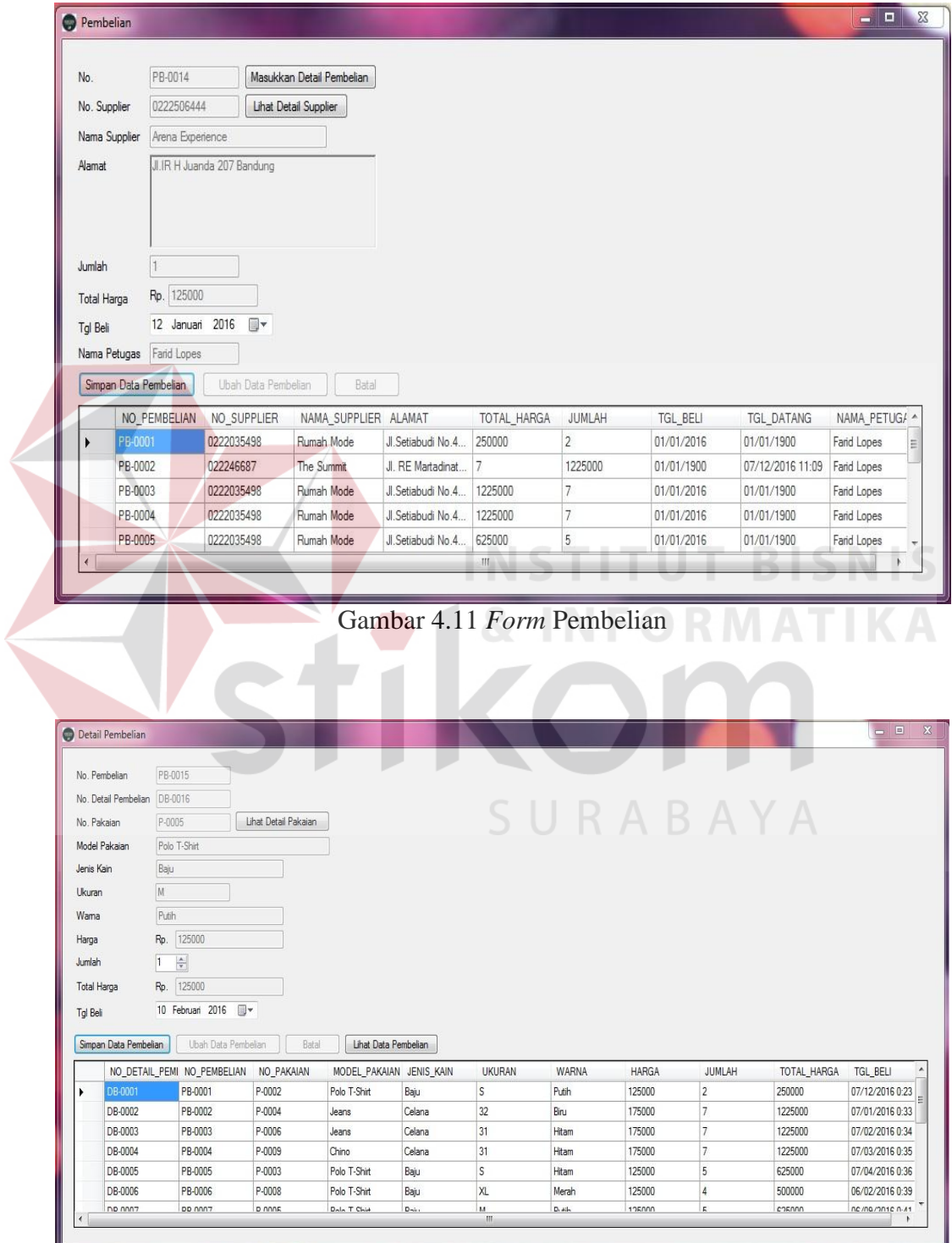

Gambar 4.12 Form Pembelian pilih pakaian

|   | NO_SUPPLIER | NAMA_SUPPLIER ALAMAT |                   | NO_TELP    |
|---|-------------|----------------------|-------------------|------------|
| ۰ | SPL-0001    | Rumah Mode           | Jl.Setiabudi No.4 | 0222035498 |
|   | SPL-0002    | Arena Experience     | JI.IR H Juanda 2  | 0222506444 |
|   | SPL-0003    | The Summit           | JI. RE Martadinat | 022246687  |
| ∗ |             |                      |                   |            |
|   |             |                      |                   |            |
|   |             |                      |                   |            |
|   |             |                      |                   |            |
|   |             |                      |                   |            |

Gambar 4.13 Form Pembelian pilih supplier

## **I.** *Form* **Laporan**

*Form laporan* digunakan untuk meilhat data transaksi yang telah terjadi pada toko. Laporan-laporan yang dapat dilihat yaitu laporan transaksi penjualan, transaksi pembelian, laporan stok dan laporan pakaian terlaris. Untuk tampilan pilihan laporan dan *form* hasil laporan dapat dilihat pada gambar 4.14 dan gambar 4.15.

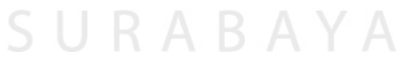

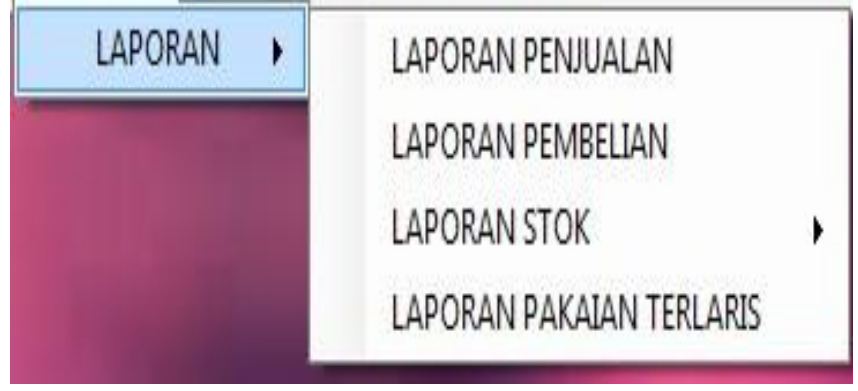

Gambar 4.14 *Form* pilih laporan

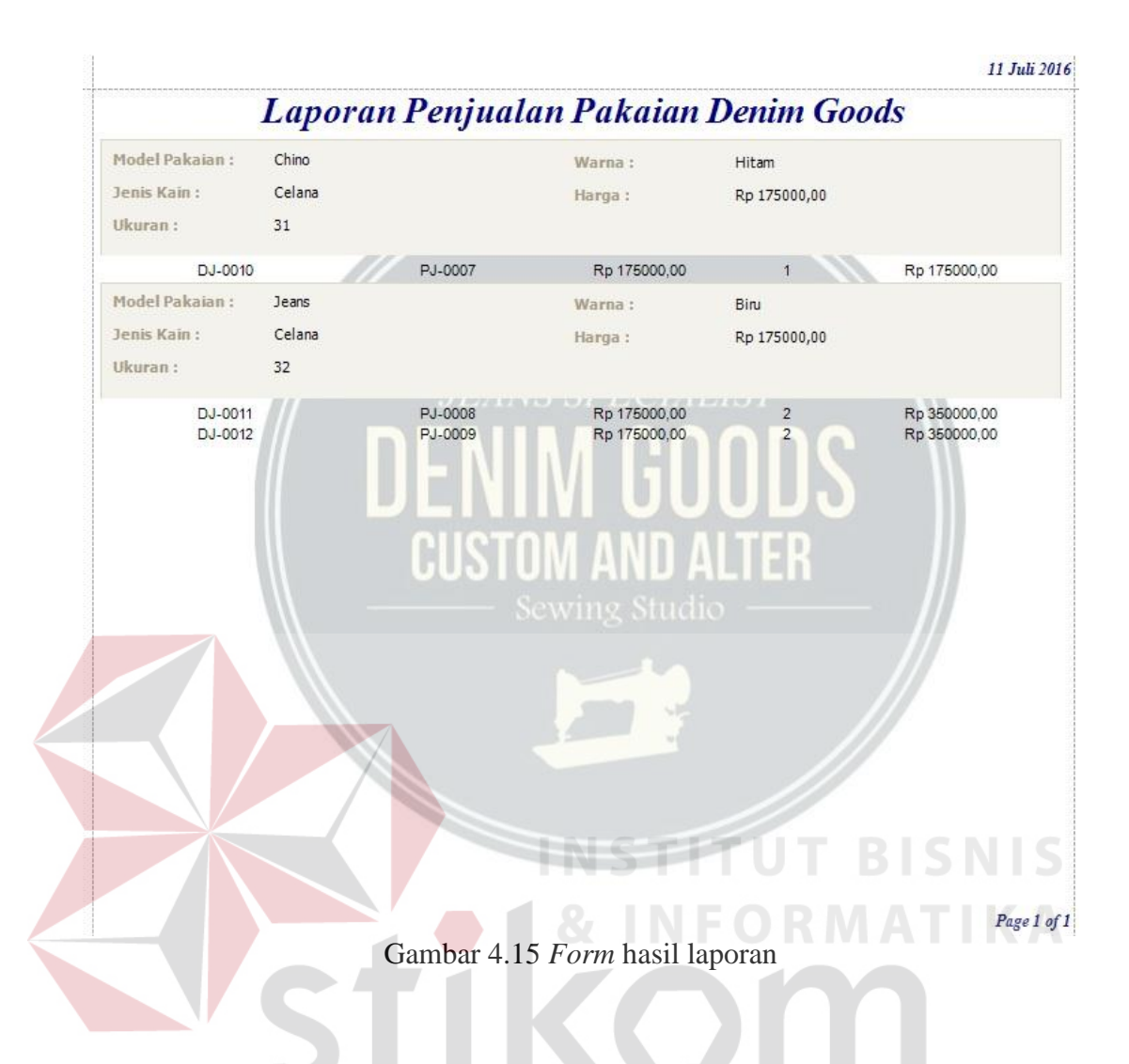

## **J. Form Grafik**

*Form grafik* digunakan untuk melihat data transaksi yang telah terjadi pada toko. Cara melihat *form-*nya yaitu dengan melakukan klik tombol *form grafik pada* menu utama, maka pengguna akan diarahkan oleh sistem ke tampilan form *grafik*. Dimana isi dari form grafik yaitu *grafik* penjualan, *grafik* pembelian, *grafik* stok awal pakaian dan *grafik* stok akhir pakaian. Tampilan *form grafik* dapat dilihat pada gambar 4.16, gambar 4.17 dan gambar 4.18.

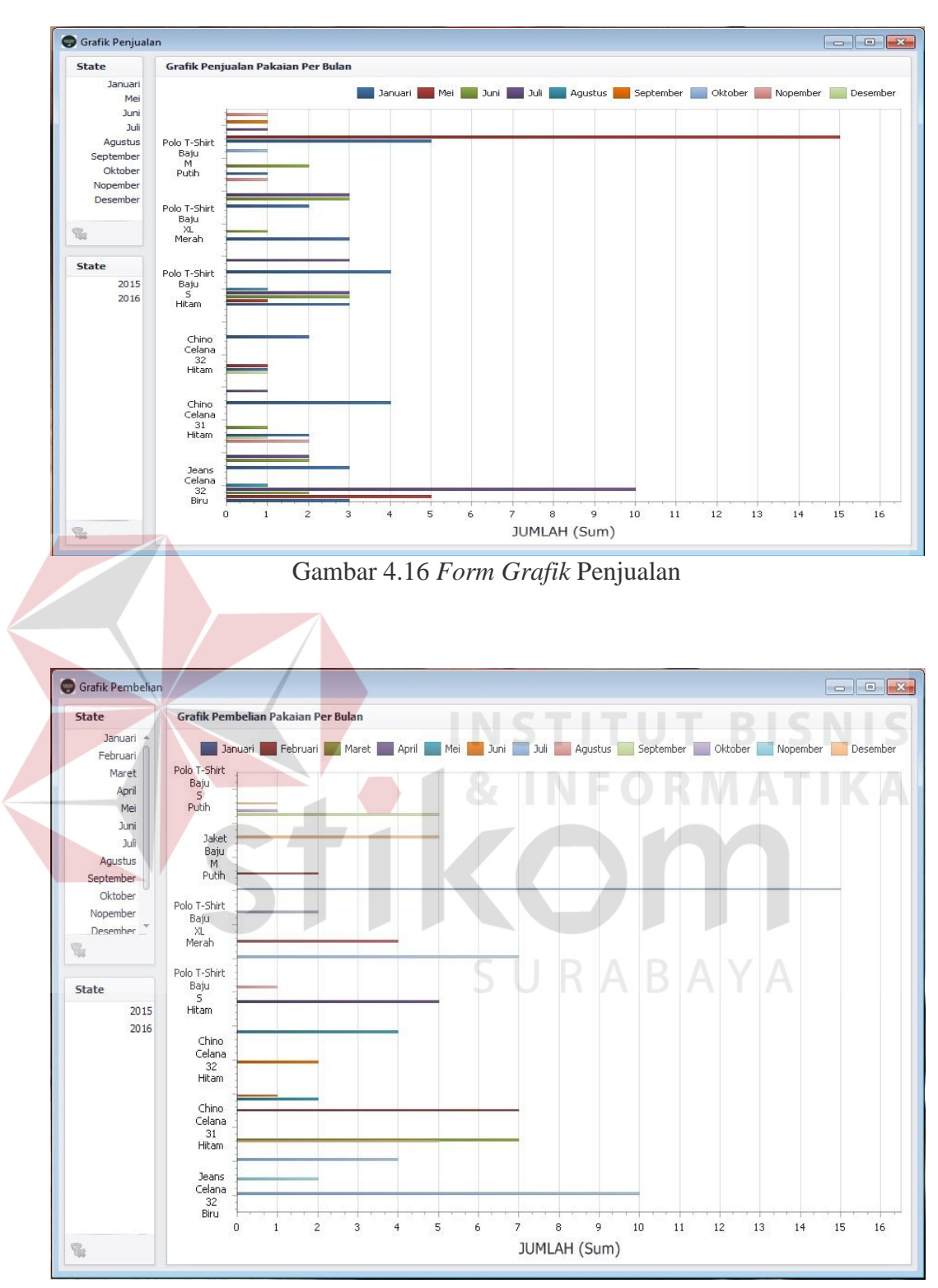

Gambar 4.17 *Form Grafik* Pembelian

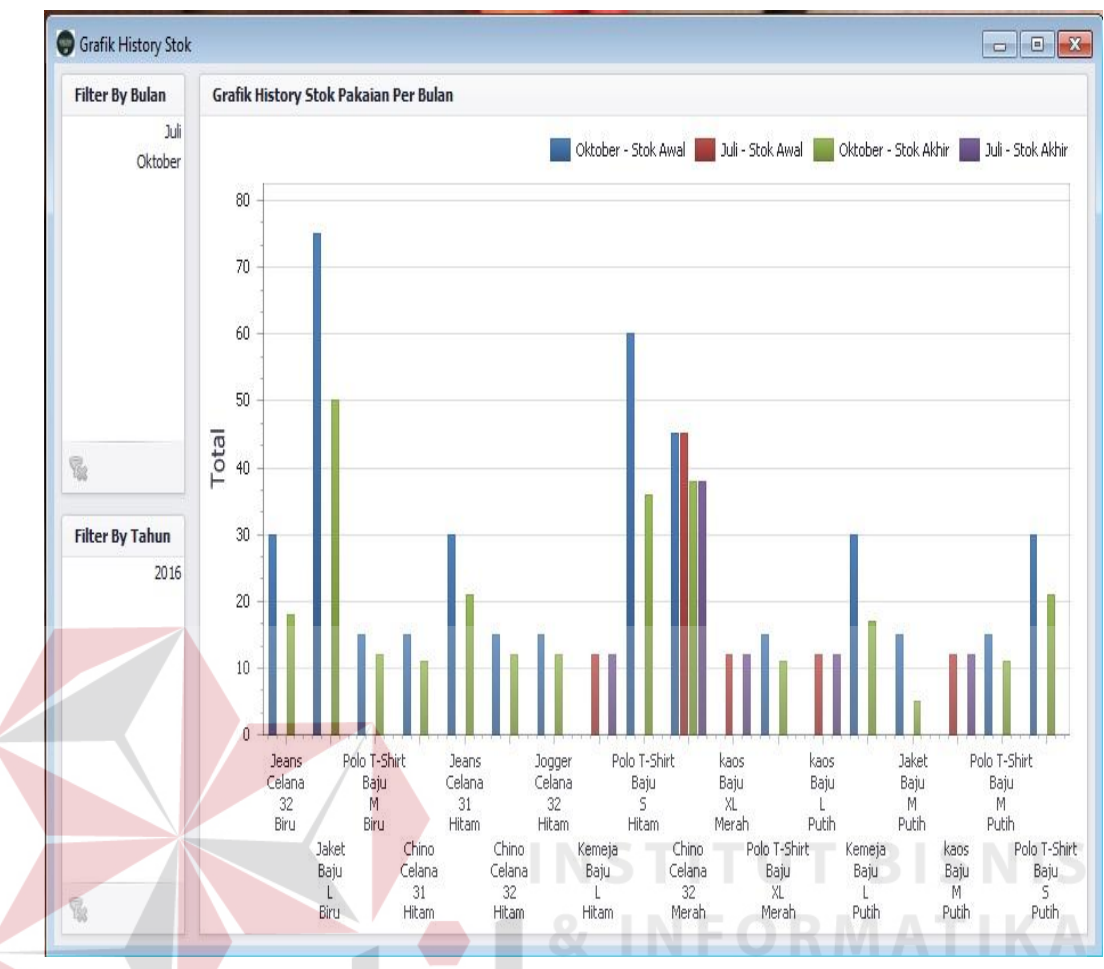

Gambar 4.18 *Form Grafik* Stok Awal dan Stok Akhir Pakaian

#### *K. Form Mail*

*Form Mail* digunakan oleh bagian penjualan untuk melakukan pengiriman pesan mengenai promo atau diskon melalui E-mail. Cara melihat form-nya yaitu dengan melakukan klik tombol *form mail pada* menu utama, maka pengguna akan diarahkan oleh sistem ke tampilan *form mail*. Tampilan *form mail* dapat dilihat pada gambar 4.19.

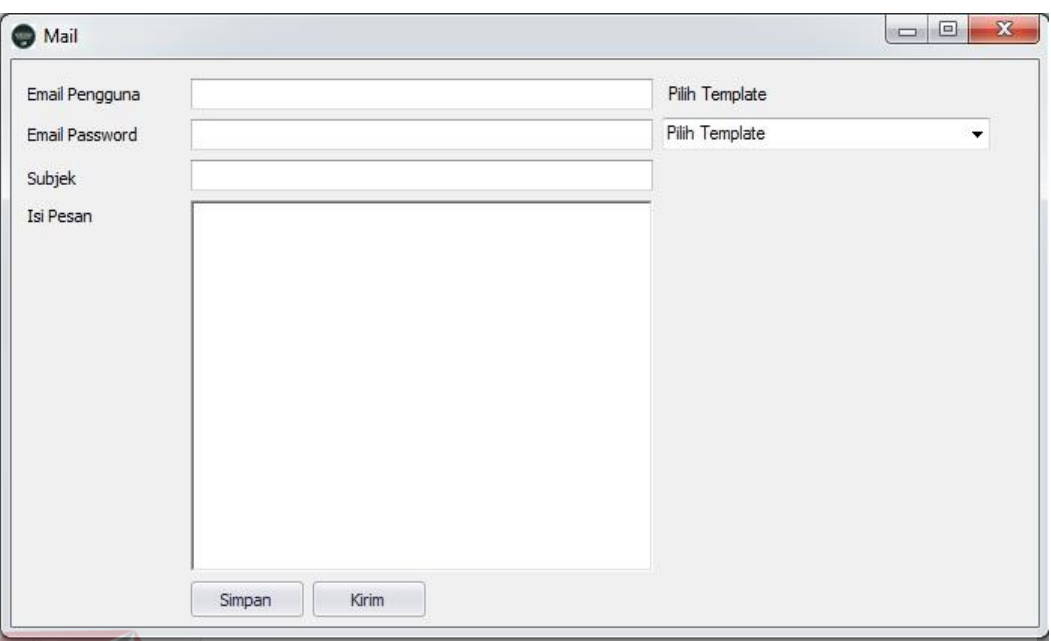

Gambar 4.19 *Form Mail*

## **4.2 Evaluasi Sistem (Pengujian Sistem)**

Setelah melakukan perencanaan dan implementasi dari aplikasi penjualan pakaian, maka tahapan terakhir dalam penelitian ini adalah tahap evaluasi sistem. Tahapan evaluasi sistem yang dilakukan adalah melihat hasil uji coba sistem. Hasil uji coba sistem dilakukan untuk menguji kembali semua tahapan yang sudah dilakukan selama pengujian berlangsung apakah sudah sesuai dengan hasil yang diharapkan. Pembahasan hasil uji coba bertujuan untuk menarik kesimpulan terhadap hasil-hasil uji coba yang dilakukan terhadap sistem.

### **4.2.1 Hasil Uji Coba**

Berdasarkan implementasi sistem yang sudah dibuat, maka tahap selanjutnya yaitu hasil uji coba. Hasil uji coba sistem dilakukan dengan menguji aplikasi per fungsi.

#### **A Hasil Uji Coba Sistem**

Uji coba yang dilakukan untuk menguji fungsionalitas dari aplikasi penjualan pakaian dilakukan dengan teknik *black box testing*. Tahapan evaluasi sistem dilakukan untuk menguji setiap fungsi-fungsi yang telah ditentukan sebelumnya sehingga aplikasi yang sudah dibuat sesuai dengan harapan awal dari pemecahan permasalahan yang ada pada toko Denim Goods Surabaya.

#### A1 Hasil Uji Coba *Login* Sistem

*Login* dilakukan pertama kali pada saat aplikasi digunakan oleh pengguna sebagai keabsahan dari *username* dan *password* dari pengguna. Apabila *username* dan *password* yang dimasukkan benar, maka pengguna dapat masuk ke menu utama aplikasi. Apabila *username* dan *password* yang dimasukkan salah, maka pengguna tidak dapat masuk kedalam aplikasi dan mendapat pemberitahuan "maaf, *username* dan *password* salah". Dari sini sistem dapat memilah milah *username* dan *password* dari pengguna untuk dapat masuk ke masing-masing menu yang ditentukan uleh *username* dan *password*. Hasil uji coba sistem dapat dilihat pada table 4-1. Hasil uji coba *login* sistem. Pengguna berhasil *login* dapat dilihat pada Gambar 4.20, sedangkan untuk yang tidak berhasil *login* dapat dilihat pada Gambar 4.21.

| <b>Fungsionalitas</b> | Halaman | Cara             | <b>Hasil</b> yang     | <b>Realisasi</b> |
|-----------------------|---------|------------------|-----------------------|------------------|
|                       | Tujuan  | <b>Melakukan</b> | diharapkan            |                  |
|                       |         | Pengujian        |                       |                  |
| Login sistem.         | Login.  | a. Memasukkan    | a. Jika               | <b>Sukses</b>    |
|                       |         | password yang    | password              | (lihat           |
|                       |         | benar.           | benar,<br>maka        | Gambar           |
|                       |         |                  | sukses masuk          | $4.20$ ).        |
|                       |         |                  | sistem<br>ke          |                  |
|                       |         |                  | dengan                |                  |
|                       |         |                  | tampilan              |                  |
|                       |         | <b>INST</b>      | menu utama.           | S                |
|                       |         | b. Memasukkan    | b. Jika               | Sukses           |
|                       |         | password yang    | password              | (lihat           |
|                       |         | salah.           | salah, muncul         | Gambar           |
|                       |         |                  | pemberitahua          | $4.21$ ).        |
|                       |         |                  | "maaf,<br>$\mathbf n$ |                  |
|                       |         |                  | password              |                  |
|                       |         |                  | anda<br>yang          |                  |
|                       |         |                  | masukkan              |                  |
|                       |         |                  | salah!".              |                  |

Tabel 4-1 Hasil Uji Coba *Login* Sistem

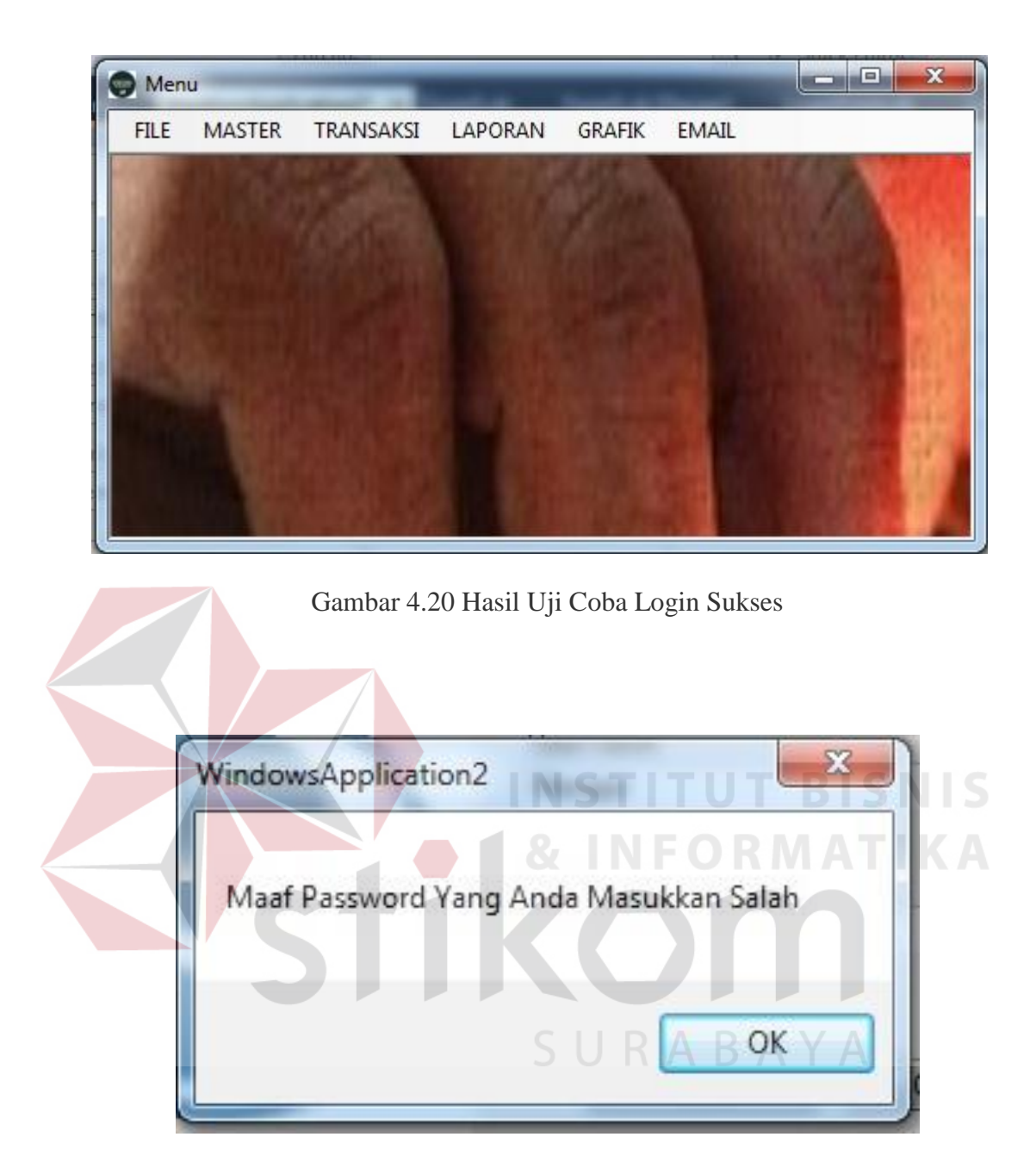

Gambar 4.21 Hasil Uji Coba Login Tidak Berhasil

## A2 Hasil Uji Coba *Form* Utama

*Form* utama difungsikan oleh pengguna untuk membuka *form* yang ada pada *form* utama yaitu *form master*, *form* transaksi, *form* laporan dan dikeluarkann oleh sistem sesuai dengan *form* yang dipilih. Hasil uji coba *form* utama dapat dilihat pada tabel 4-2. Untuk hasil uji coba memilih form master

dapat dilihat pada Gambar 4.22, Hasil uji coba memilih form transaksi penjualan dapat dilihat pada Gambar 4.23, Hasil uji coba memilih form transaksi pembelian dapat dilihat pada Gambar 4.24, Hasil uji coba memilih form laporan penjualan dapat dilihat pada Gambar 4.25 dan Hasil uji coba memilih *form* laporan pembelian dapat dilihat pada Gambar 4.26.

| <b>Fungsionalitas</b> | Halaman     |    | Cara             |            |    | <b>Hasil</b> yang | <b>Realisasi</b> |
|-----------------------|-------------|----|------------------|------------|----|-------------------|------------------|
|                       | Tujuan      |    | <b>Melakukan</b> |            |    | diharapkan        |                  |
|                       |             |    | Pengujian        |            |    |                   |                  |
| Form Utama.           | Mengetahui  | a. | Klik             | menu       | a. | Tampilan          | <b>Sukses</b>    |
|                       | respon form |    |                  | salah satu |    | form              | (lihat           |
|                       | setelah     |    | master           |            |    | master            | Gambar           |
|                       | proses      |    |                  |            |    | yang              | $4.22$ ).        |
|                       | memilih     |    |                  |            |    | dipilih.          |                  |
|                       | menu form   |    | b. Klik          | menu       |    | b. Tampilan       | <b>Sukses</b>    |
|                       |             |    | transaksi        |            |    | form              | (lihat           |
|                       |             |    | penjualan        |            |    | transaksi         | Gambar           |
|                       |             |    |                  |            |    | penjualan.        | $4.23$ ).        |
|                       |             |    | c. Klik          | menu       |    | c. Tampilan       | <b>Sukses</b>    |
|                       |             |    | transaksi        |            |    | form              | (lihat           |
|                       |             |    | pembelian        |            |    | transaksi         | Gambar           |
|                       |             |    |                  |            |    | pembelian.        | $4.24$ ).        |
|                       |             |    | d. Klik          | menu       |    | d. Tampilan       | <b>Sukses</b>    |

Tabel 4-2 Hasil Uji Coba *Form* utama

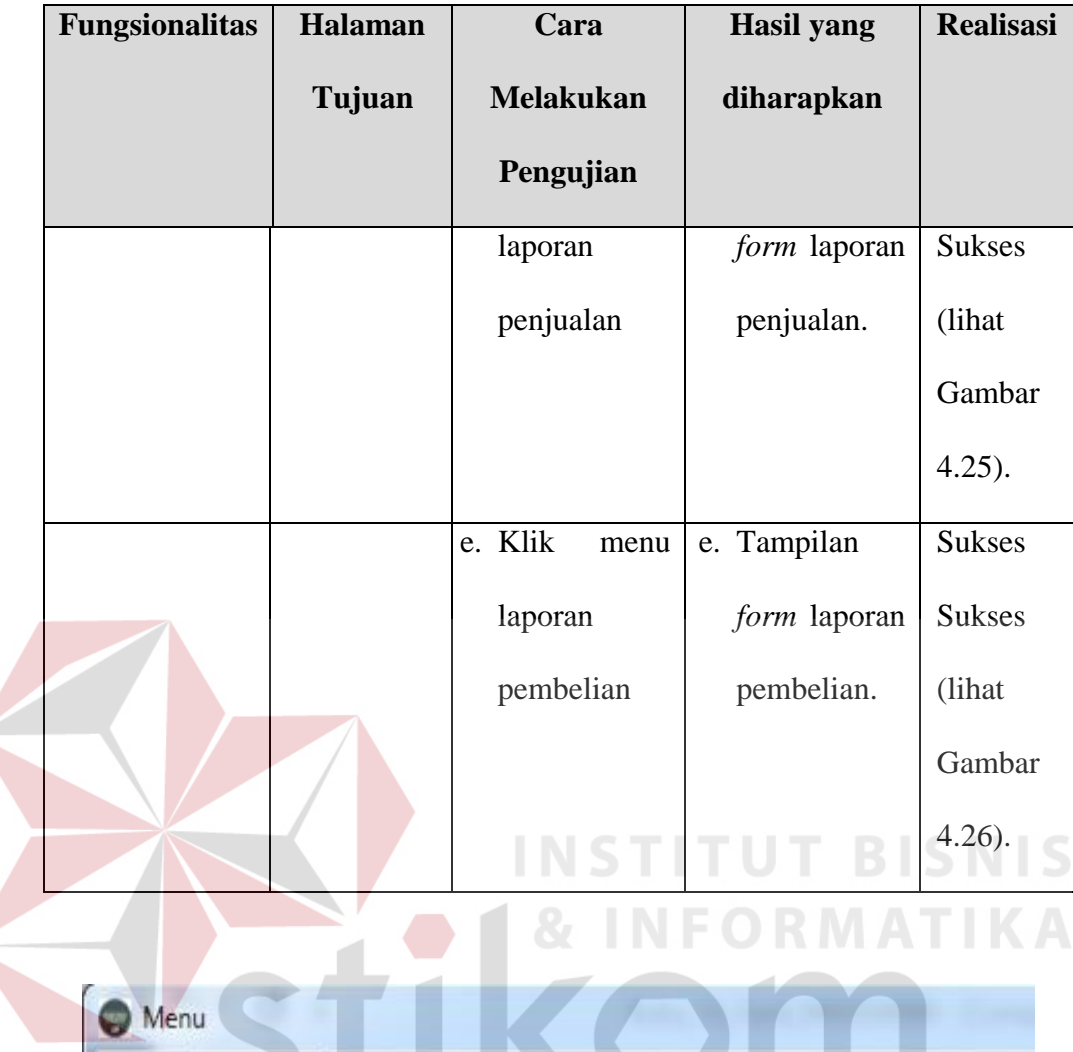

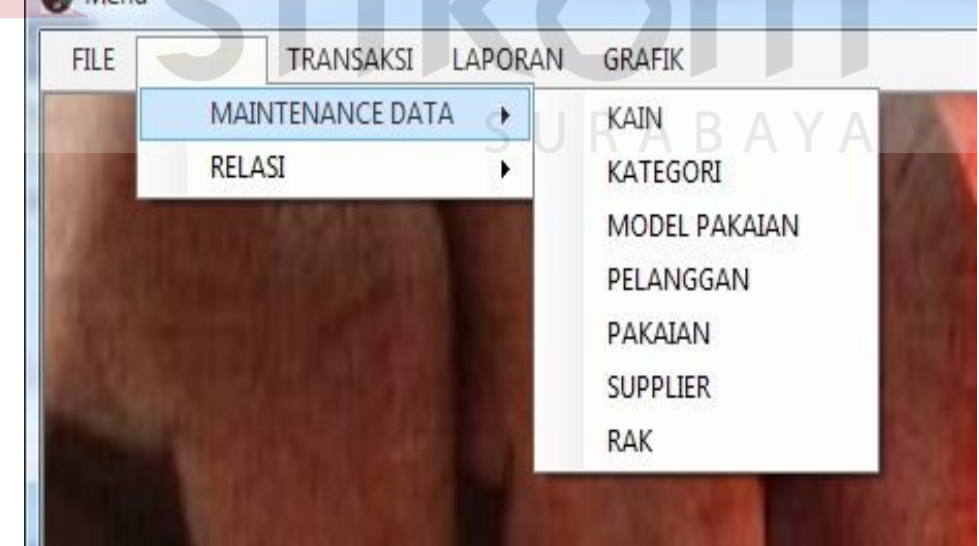

Gambar 4.22 Hasil Uji Coba Memilih *Form Master*

| No.          | PJ-0049                     |                     | Masukkan Detail Penjualan         |                   | Model Pakaian Polo T-Shirt |                          | $\blacktriangledown$ | Cari          |       |                  |  |
|--------------|-----------------------------|---------------------|-----------------------------------|-------------------|----------------------------|--------------------------|----------------------|---------------|-------|------------------|--|
|              | No. Pelanggan               |                     | Lihat Detail Pelanggan            |                   | NO RAK                     | MODEL PAKAIAN JENIS KAIN |                      | <b>UKURAN</b> | WARNA | <b>JUMLAH</b>    |  |
|              | Nama Pelanggan              |                     |                                   | ١                 | RK-0001                    | Polo T-Shirt             | Baju                 | S             | Putih | 12               |  |
| Alamat       |                             |                     |                                   |                   | RK-0002                    | Jaket                    | Baju                 | L             | Biru  | 12               |  |
|              |                             |                     |                                   |                   | RK-0001                    | Polo T-Shirt             | Baju                 | S             | Hitam | 11               |  |
|              |                             |                     |                                   |                   | RK-0003                    | Jeans                    | Celana               | 32            | Biru  | 10 <sup>°</sup>  |  |
| Jumlah       |                             |                     |                                   |                   | RK-0001                    | Polo T-Shirt             | Baju                 | M             | Putih | 11               |  |
| Total Harga  | Rp.                         |                     |                                   |                   | RK-0003                    | Jeans                    | Celana               | 31            | Hitam | 11               |  |
| Tal Jual     | 31                          | 2016<br>Juli        | Ū-                                |                   | RK-0004                    | Kemeja                   | Baju                 | L             | Putih | 10 <sup>10</sup> |  |
|              | Nama Petugas<br>Farid Lopes |                     |                                   |                   | RK-0005                    | kaos                     | Baju                 | L             | Putih | 12               |  |
|              | Simpan Data                 | Ubah Data Penjualan | Batal                             | ψ<br>∢            |                            |                          | W                    |               |       |                  |  |
|              |                             |                     |                                   |                   |                            |                          |                      |               |       |                  |  |
|              | NO PENJUALAN                |                     | NO_PELANGGAN NAMA_PELANGG/ ALAMAT |                   | JUMLAH                     | TOTAL HARGA              | TGL_JUAL             | NAMA_PETUGA < |       |                  |  |
| $\mathbf{r}$ | PJ-0001                     | PE-0001             | Helko Prasetiyo                   | Manukan Mulyo     | 1                          | 175000                   | 2015-05-12           | Doddy Pratama |       |                  |  |
|              | PJ-0002                     | PE-0003             | Asdi A Fildananto                 | Pinggir e Tropodo | 13                         | 1675000                  | 2015-05-15           | Doddy Pratama |       |                  |  |
|              | PJ-0003                     | PE-0007             | Pandu Prawira N                   | Jombang gak tau 3 |                            | 375000                   | 2015-05-18           | Doddy Pratama |       |                  |  |
|              | PJ-0004                     | PE-0006             | Metta                             | Pindah pindah     |                            | 125000                   | 2015-06-15           | Doddy Pratama |       |                  |  |
|              | PJ-0005                     | PE-0004             | Reffi Z.                          | Pare Sore         | 5                          | 675000                   | 2015-06-18           | Doddy Pratama |       |                  |  |
|              |                             | PE-0008             | Robby Cahyadi S                   | Semolowaru Inda 5 |                            | 640000                   | 2015-06-20           | Doddy Pratama |       |                  |  |
|              | PJ-0006                     |                     |                                   |                   |                            |                          |                      |               |       |                  |  |

Gambar 4.23 Hasil Uji Coba Memilih *Form* Transaksi Penjualan

| Pembelian    |                                                      |                     |                              |                   |             |                |                  |                  | $\Box$ E      |
|--------------|------------------------------------------------------|---------------------|------------------------------|-------------------|-------------|----------------|------------------|------------------|---------------|
| No.          | PB-0026                                              |                     | Masukkan Detail Pembelian    |                   | X,          |                |                  |                  |               |
| No. Supplier | Nama Supplier                                        |                     | <b>Lihat Detail Supplier</b> |                   |             |                |                  |                  |               |
| Alamat       |                                                      |                     |                              |                   |             |                |                  |                  |               |
|              |                                                      |                     |                              |                   |             |                |                  |                  |               |
|              |                                                      |                     |                              |                   |             |                |                  |                  |               |
| Jumlah       |                                                      |                     |                              |                   |             |                | SURABAYA         |                  |               |
|              |                                                      |                     |                              |                   |             |                |                  |                  |               |
| Total Harga  | Rp.                                                  |                     |                              |                   |             |                |                  |                  |               |
| Tgl Beli     | Juli<br>31                                           | 2016<br>$\Box$      |                              |                   |             |                |                  |                  |               |
|              | Farid Lopes<br>Nama Petugas<br>Simpan Data Pembelian | Ubah Data Pembelian | Batal                        |                   |             |                |                  |                  |               |
|              | NO PEMBELIAN                                         | NO_SUPPLIER         | NAMA_SUPPLIER ALAMAT         |                   | TOTAL_HARGA | JUMLAH         | <b>TGL BELI</b>  | TGL_DATANG       | NAMA_PETUG/ ^ |
| ۱            | PB-0001                                              | 0222035498          | Rumah Mode                   | Jl.Setiabudi No.4 | 250000      | $\overline{2}$ | 2016-01-01       | 2016-07-01       | Farid Lopes   |
|              | PB-0002                                              | 022246687           | The Summit                   | JI. RE Martadinat | 1225000     | 12             | 2016-07-12 11:09 | 2016-12-07 11:09 | Farid Lopes   |
|              | PB-0003                                              | 0222035498          | Rumah Mode                   | Jl.Setiabudi No.4 | 1225000     | $\overline{7}$ | 2016-01-01       | 2016-07-01       | Farid Lopes   |
|              | PB-0004                                              | 0222035498          | Rumah Mode                   | Jl.Setiabudi No.4 | 1225000     | $\overline{7}$ | 2016-01-01       | 2016-11-01       | Farid Lopes   |

Gambar 4.24 Hasil Uji COba Memilih Form Transaksi Pembelian

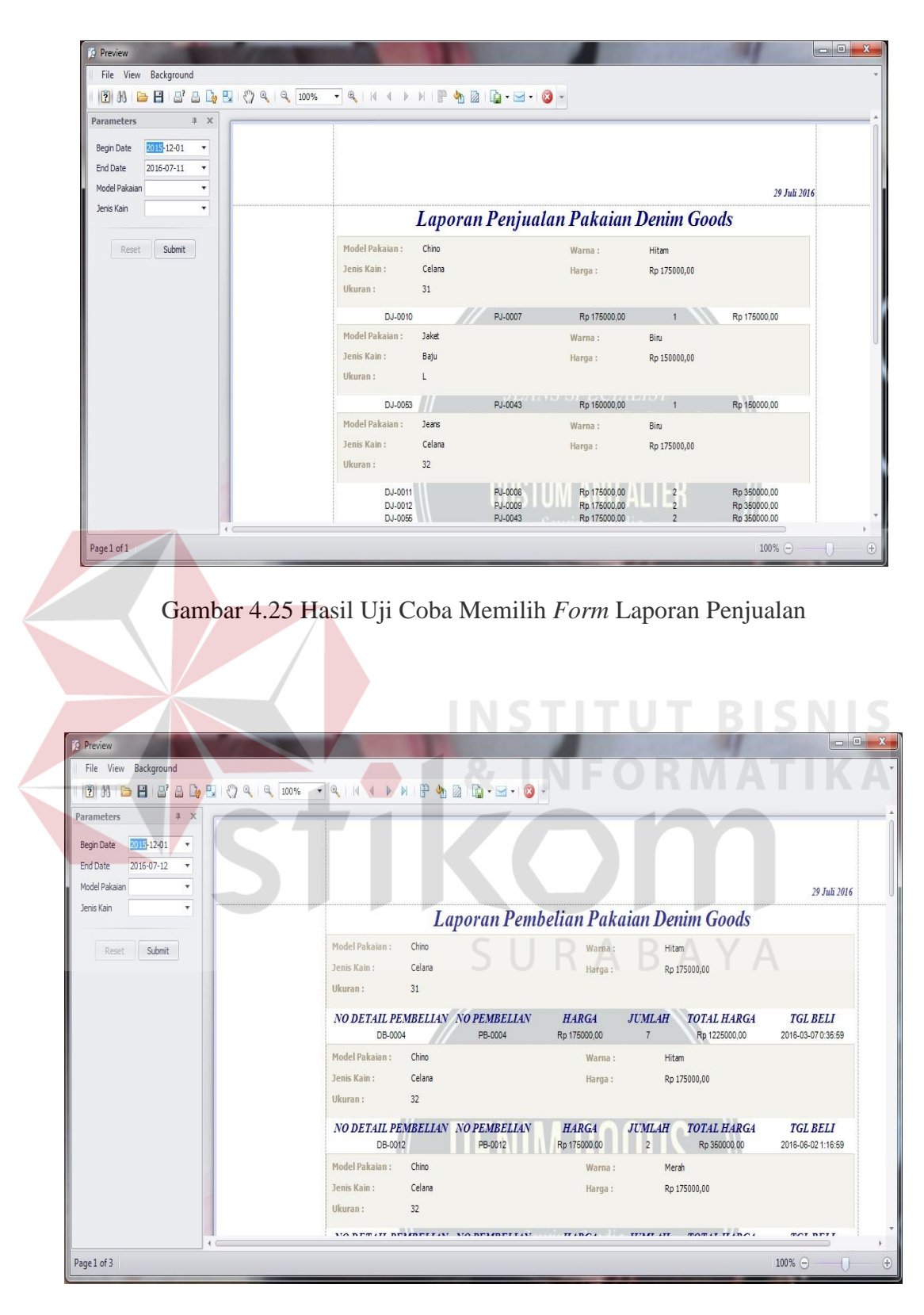

Gambar 4.26 Hasil Uji Coba Memilih *Form* Laporan Pembelian

#### A3 Hasil Uji Coba *Form* Pakaian

Uji coba *form* pakaian diawali dengan pengguna mengisi data *master* dan sistem merespon dengan menyimpan data *master* pada *database*. Jika data *master* yang di *input*-kan kosong maka sistem menampilkan informasi bahwa data kurang lengkap. Jika data *master* yang di *input*-kan salah maka sistem akan menampilkan informasi bahwa data salah. Jika data *master* yang di *input*-kan benar maka sistem akan menampilkan informasi bahwa data tersimpan. Hasil uji coba *form* pakaian dapat dilihat pada Gambar 4.27, Gambar 4.28 dan Gambar 4.29.

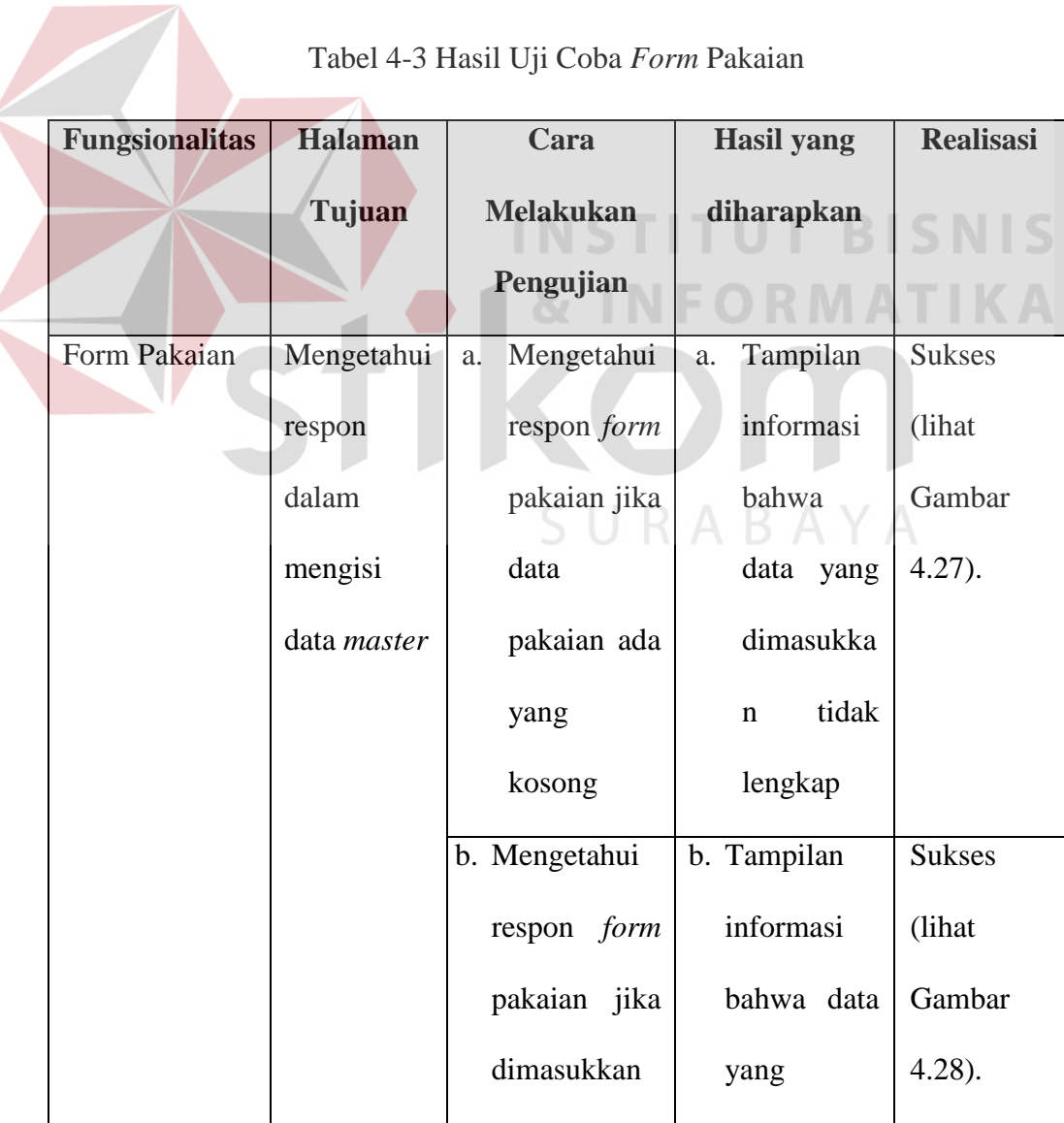

Tabel 4-3 Hasil Uji Coba *Form* Pakaian

| <b>Fungsionalitas</b> | Halaman             | Cara                       | Hasil yang   | <b>Realisasi</b> |
|-----------------------|---------------------|----------------------------|--------------|------------------|
|                       | Tujuan              | <b>Melakukan</b>           | diharapkan   |                  |
|                       |                     | Pengujian                  |              |                  |
|                       |                     | data pakaian               | dimasukkan   |                  |
|                       |                     | salah                      | tidak benar. |                  |
|                       |                     | c. Mengetahui              | c. Tampilan  | <b>Sukses</b>    |
|                       |                     | respon form                | informasi    | (lihat           |
|                       |                     | pakaian jika               | bahwa        | Gambar           |
|                       |                     | data pakaian               | pakaian      | $4.29$ ).        |
|                       |                     | dimasukkan                 | tersimpan.   |                  |
|                       |                     | dengan<br>data             |              |                  |
|                       |                     | yang benar                 |              |                  |
|                       |                     |                            |              |                  |
|                       | WindowsApplication2 |                            |              |                  |
|                       |                     | Data Belum Terisi Lengkap! |              |                  |
|                       |                     |                            | OK           |                  |

Gambar 4.27 Hasil Uji Coba Data Tidak Lengkap

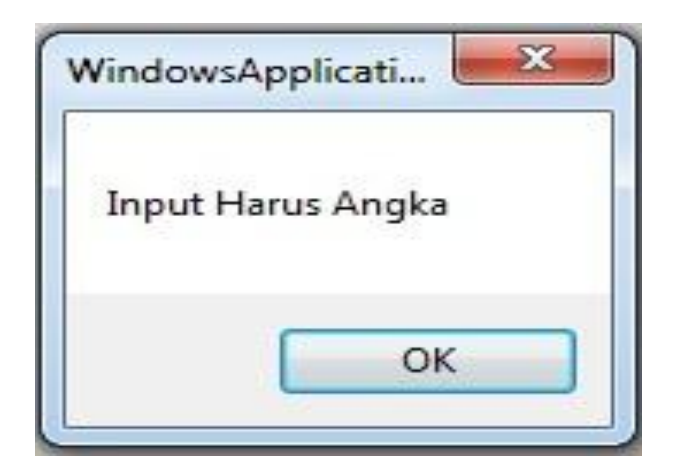

Gambar 4.28 Hasil Uji Coba Data Salah

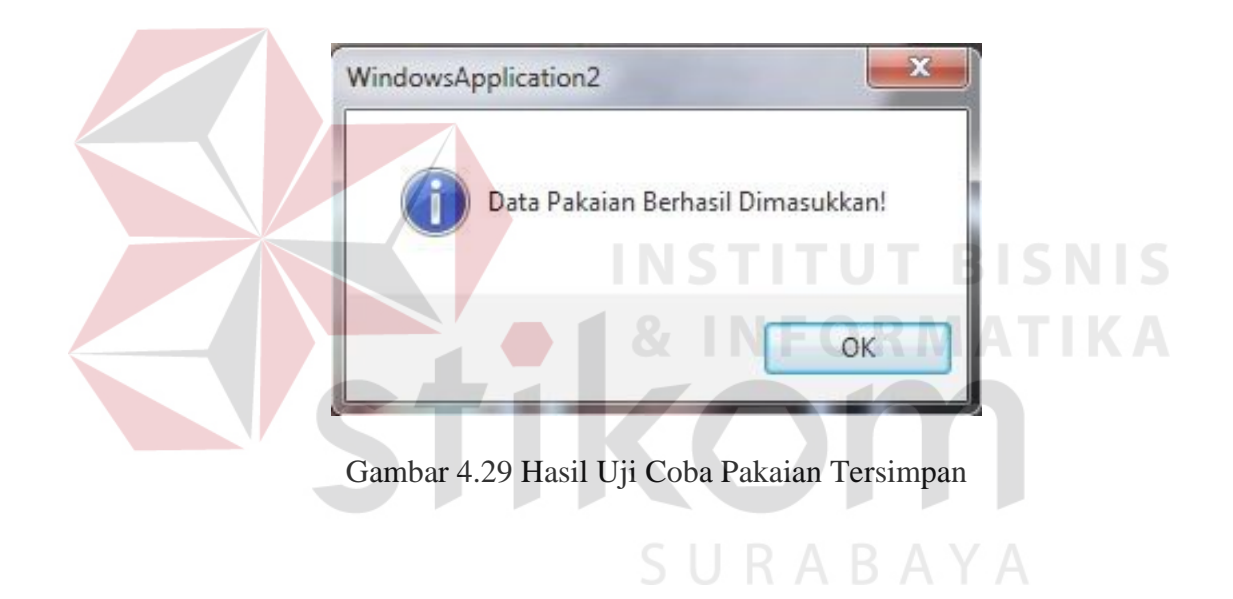

#### A4 Hasil Uji Coba *Form* Kain

Uji coba *form* kain diawali dengan pengguna mengisi data *master* dan sistem merespon dengan menyimpan data *master* pada *database*. Jika data kain yang di *input*-kan kosong maka sistem menampilkan informasi bahwa data kurang lengkap. Jika data kain yang di *input*-kan salah maka sistem akan menampilkan informasi bahwa data salah. Jika data kain yang di *input*-kan benar maka sistem akan menampilkan informasi bahwa data tersimpan. Hasil uji coba *form* kain dapat dilihat pada Gambar 4.30, Gambar 4.31 dan Gambar 4.32.

| <b>Fungsionalitas</b> | Halaman     |    | Cara             |      | <b>Hasil yang</b> |       | <b>Realisasi</b> |
|-----------------------|-------------|----|------------------|------|-------------------|-------|------------------|
|                       | Tujuan      |    | <b>Melakukan</b> |      | diharapkan        |       |                  |
|                       |             |    | Pengujian        |      |                   |       |                  |
| Form Pakaian          | Mengetahui  | a. | Mengetahui       |      | a. Tampilan       |       | <b>Sukses</b>    |
|                       | respon form |    | respon form      |      | informasi         |       | (lihat           |
|                       | dalam       |    | kain             | jika | bahwa data        |       | Gambar           |
|                       | mengisi     |    | data             | kain | yang              |       | $4.30$ ).        |
|                       | data master |    | ada              | yang | dimasukkan        |       |                  |
|                       |             |    | kosong           |      | tidak             |       |                  |
|                       |             |    |                  |      | lengkap           |       |                  |
|                       |             |    | b. Mengetahui    |      | b. Tampilan       |       | <b>Sukses</b>    |
|                       |             |    | respon form      |      | informasi         |       | (lihat)          |
|                       |             |    | kain             | jika | bahwa data        |       | Gambar           |
|                       |             |    | dimasukkan       |      | yang              |       | $4.31$ ).        |
|                       |             |    | data             | kain | dimasukka         |       |                  |
|                       |             |    | salah            |      | $\mathbf n$       | tidak |                  |
|                       |             |    |                  |      | benar.            |       |                  |
|                       |             |    | c. Mengetahui    |      | c. Data           |       | <b>Sukses</b>    |
|                       |             |    | respon form      |      | tersimpan         |       | (lihat           |
|                       |             |    | kain             | jika |                   |       | Gambar           |
|                       |             |    | data             | kain |                   |       | $4.32$ ).        |
|                       |             |    | dimasukkan       |      |                   |       |                  |
|                       |             |    | dengan data      |      |                   |       |                  |

Tabel 4-4 Hasil Uji Coba *Form* Kain

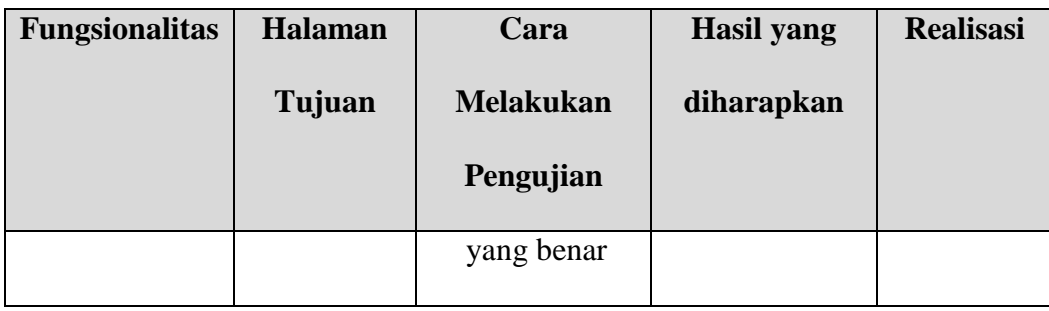

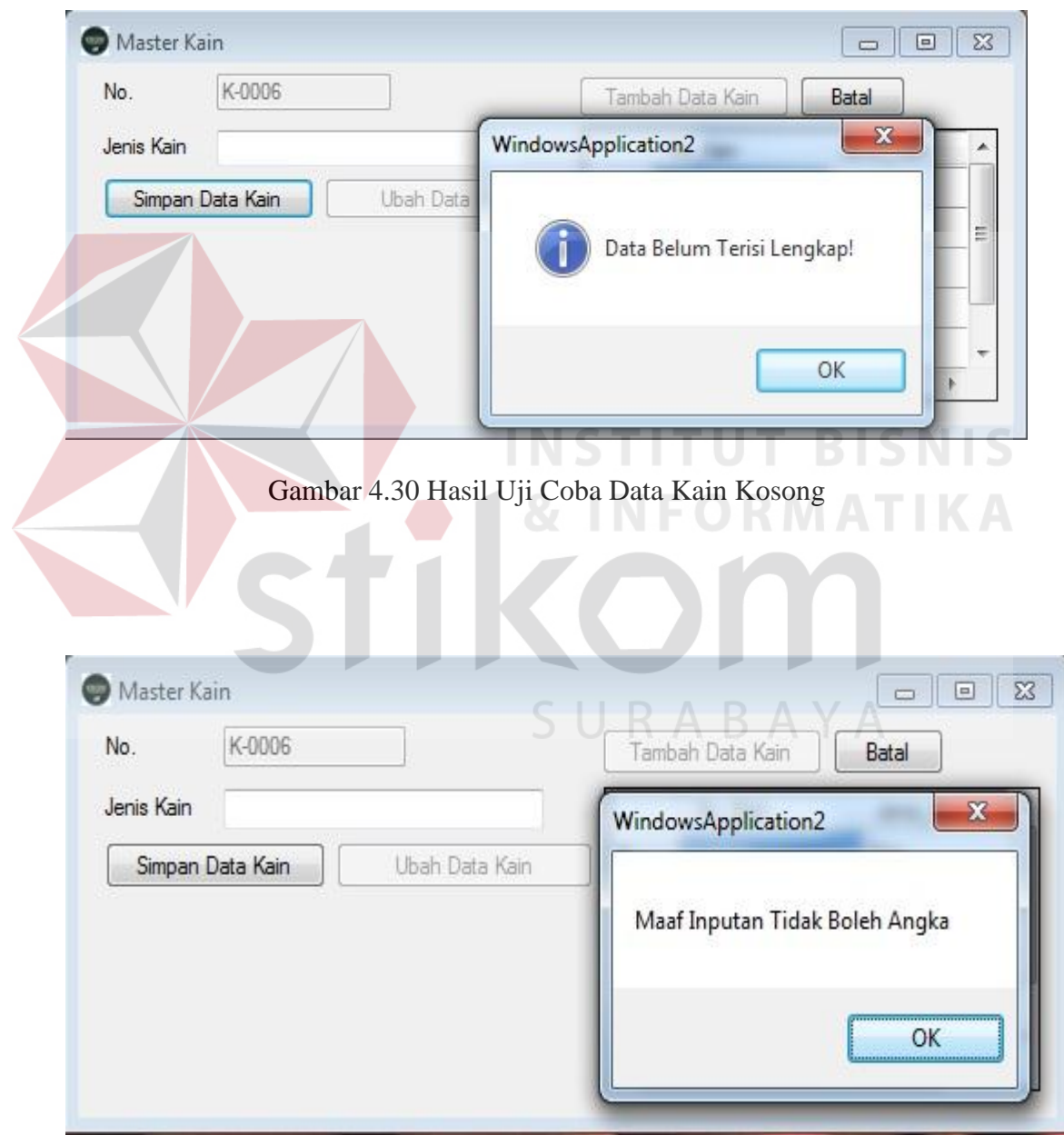

Gambar 4.31 Hasil Uji Coba Data Kain Salah

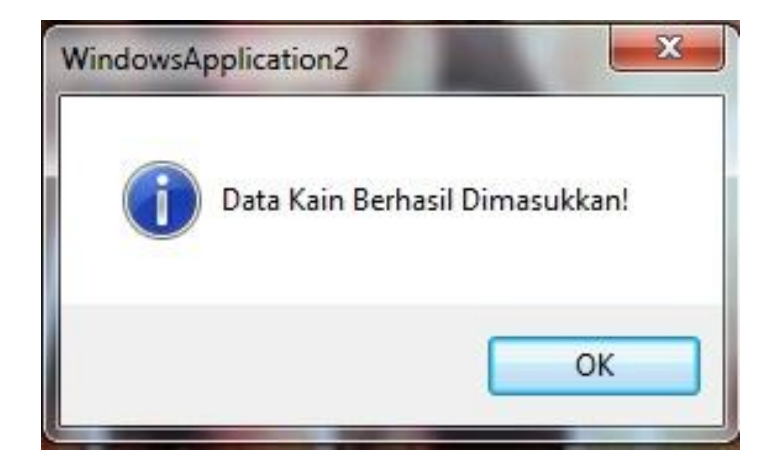

Gambar 4.32 Hasil Uji Coba Data Berhasil

## A5 Hasil Uji Coba *Form* Pelanggan

Uji coba *form* pelanggan dimulai dari pengguna melakukan input-an data pada *master* pelanggan. Jika data pelanggan yang di *input*-kan kosong maka sistem menampilkan informasi bahwa data kurang lengkap. Jika data pelanggan yang di *input*-kan salah maka sistem akan menampilkan informasi bahwa data salah. Jika data pelanggan yang di *input*-kan benar maka sistem akan menampilkan informasi bahwa data tersimpan. Hasil uji coba *form* pelanggan dapat dilihat pada Gambar 4.33, Gambar 4.34 dan Gambar 4.35.

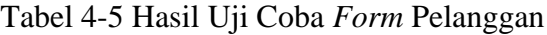

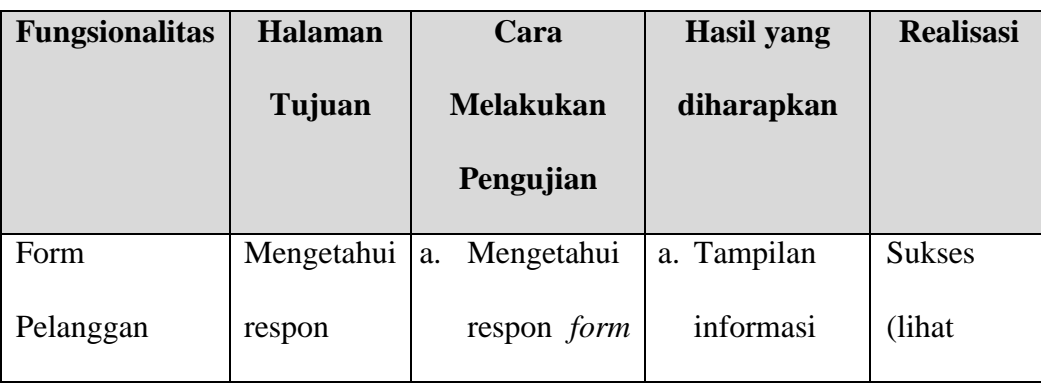

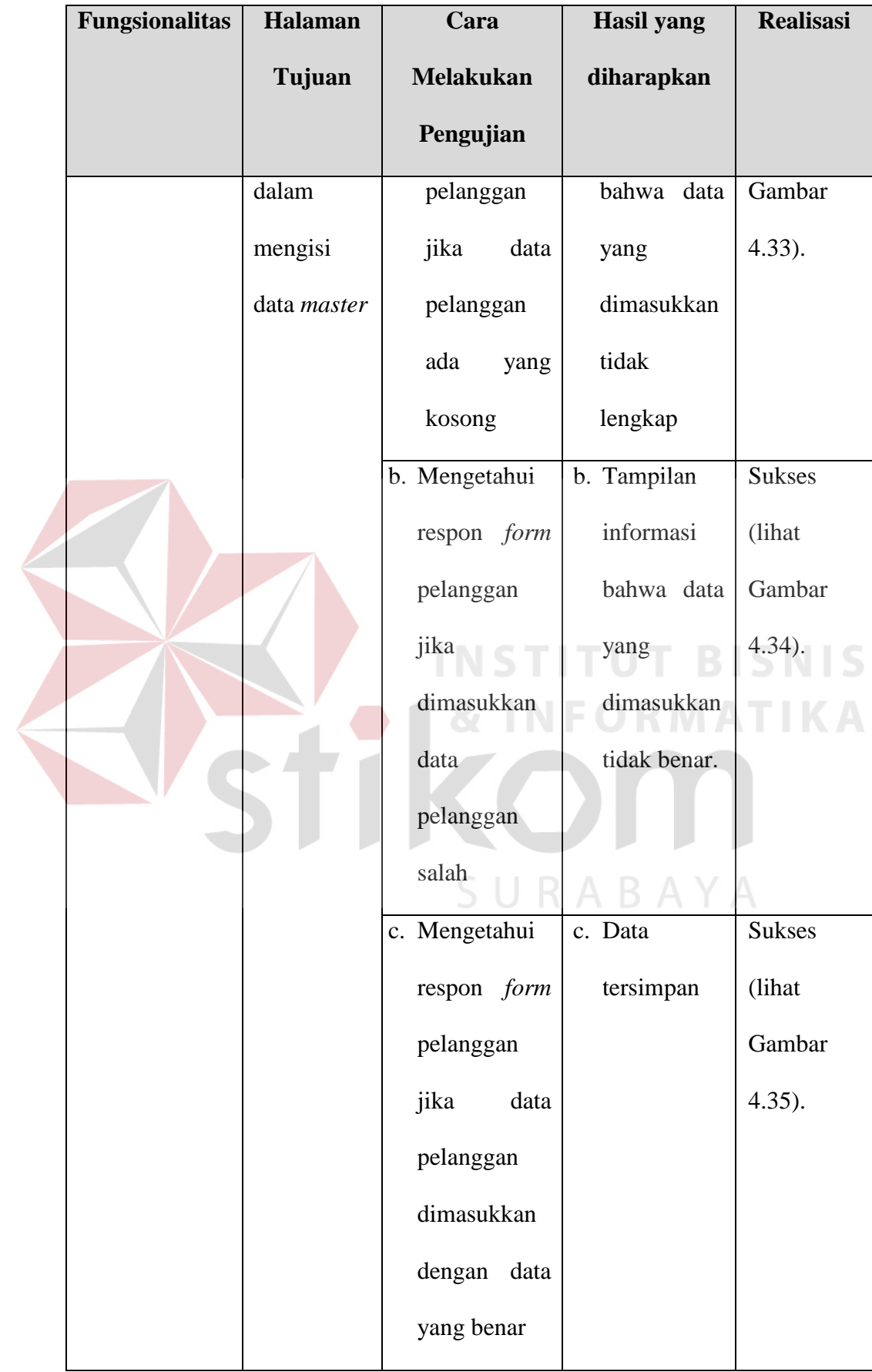

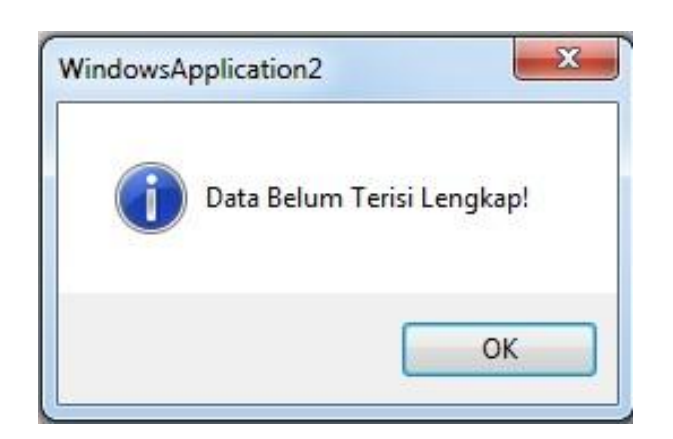

Gambar 4.33 Hasil Uji Coba Data Belum Lengkap

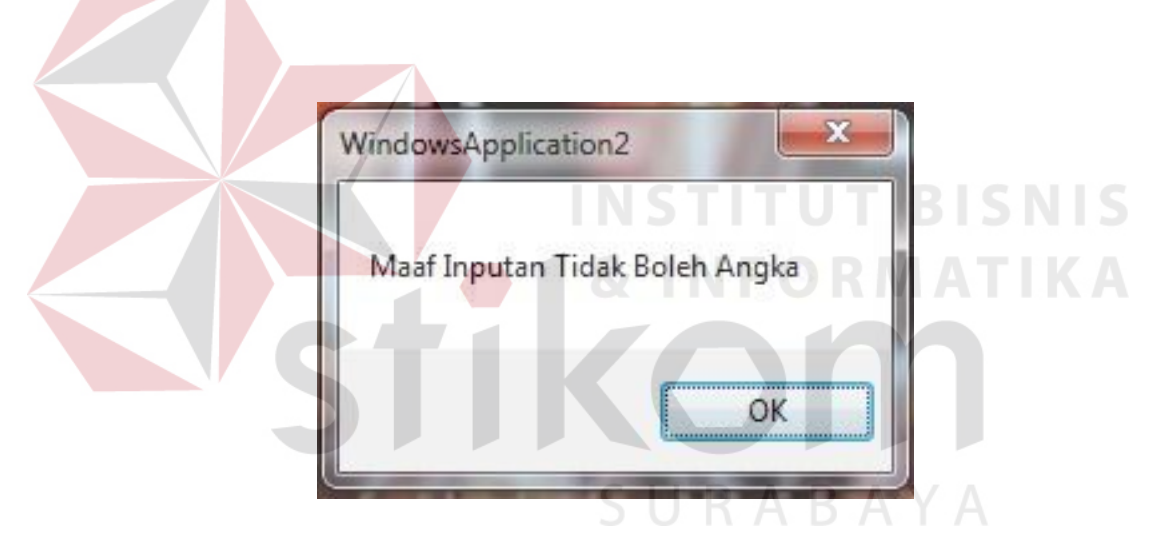

Gambar 4.34 Hasil Uji Coba Input Data Salah

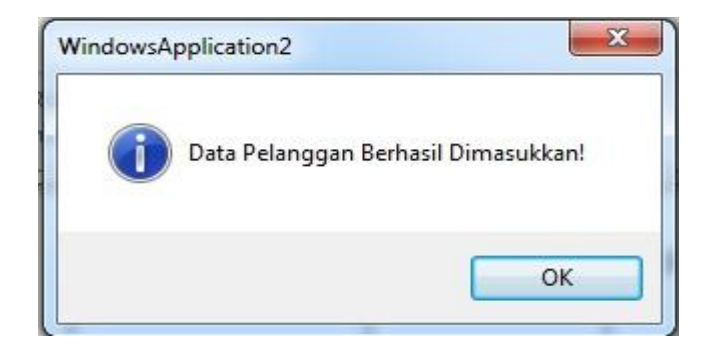

Gambar 4.35 Hasil Uji Coba Data Tersimpan

A6 Hasil Uji Coba *Supplier*

Uji coba *form supplier* dimulai dari pengguna melakukan input-an data pada *master* pelanggan. Jika data *supplier* yang di *input*-kan kosong maka sistem menampilkan informasi bahwa data kurang lengkap. Jika data *supplier* yang di *input*-kan salah maka sistem akan menampilkan informasi bahwa data salah. Jika data *supplier* yang di *input*-kan benar maka sistem akan menampilkan informasi bahwa data tersimpan. Hasil uji coba *form supplier* dapat dilihat pada Gambar 4.36, Gambar 4.37 dan Gambar 4.38.

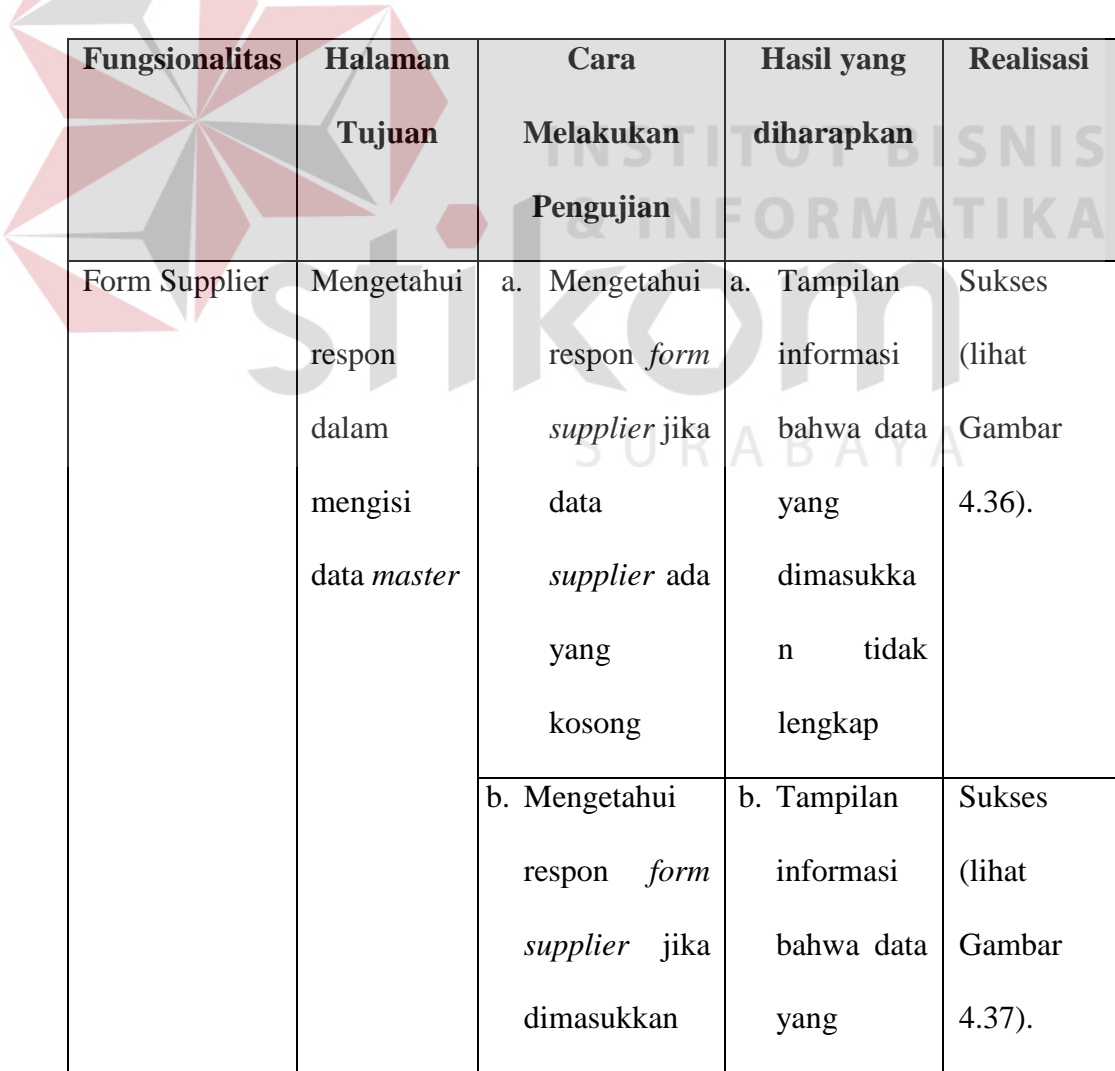

Tabel 4-6 Hasil Uji Coba *Form Supplier*

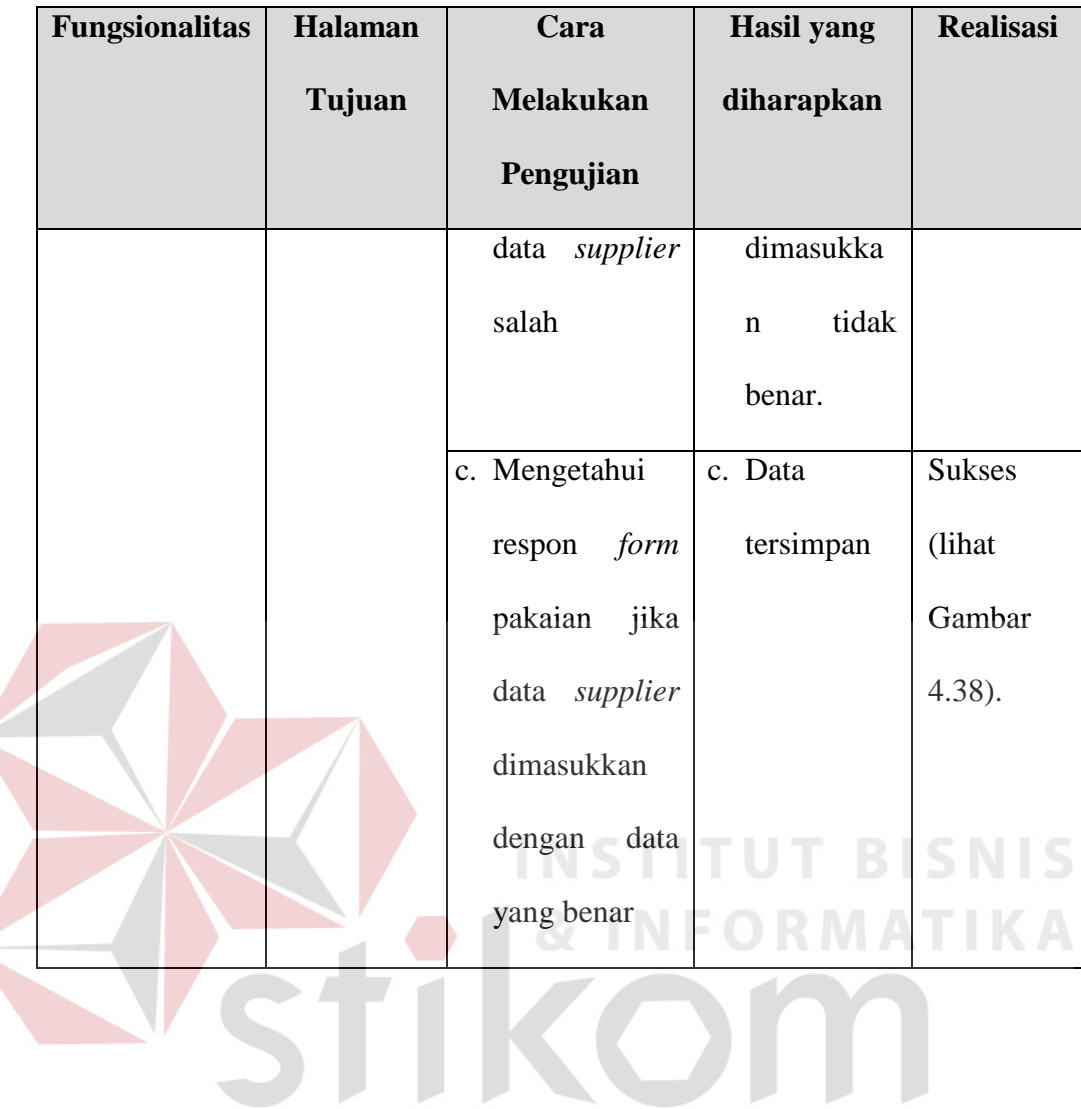

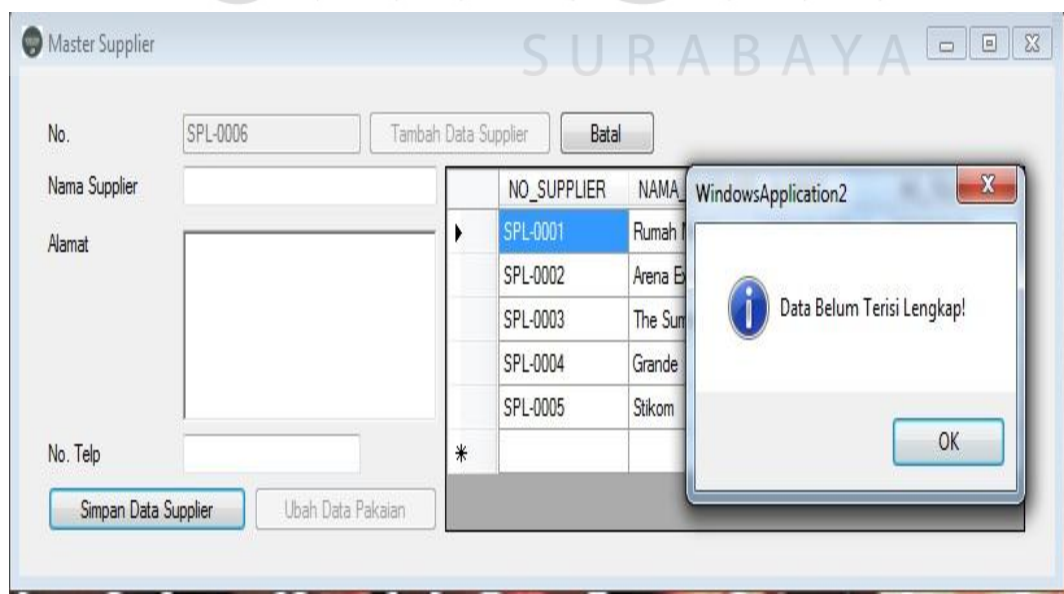

Gambar 4.36 Hasil Uji Coba Data *Supplier* Kurang Lengkap

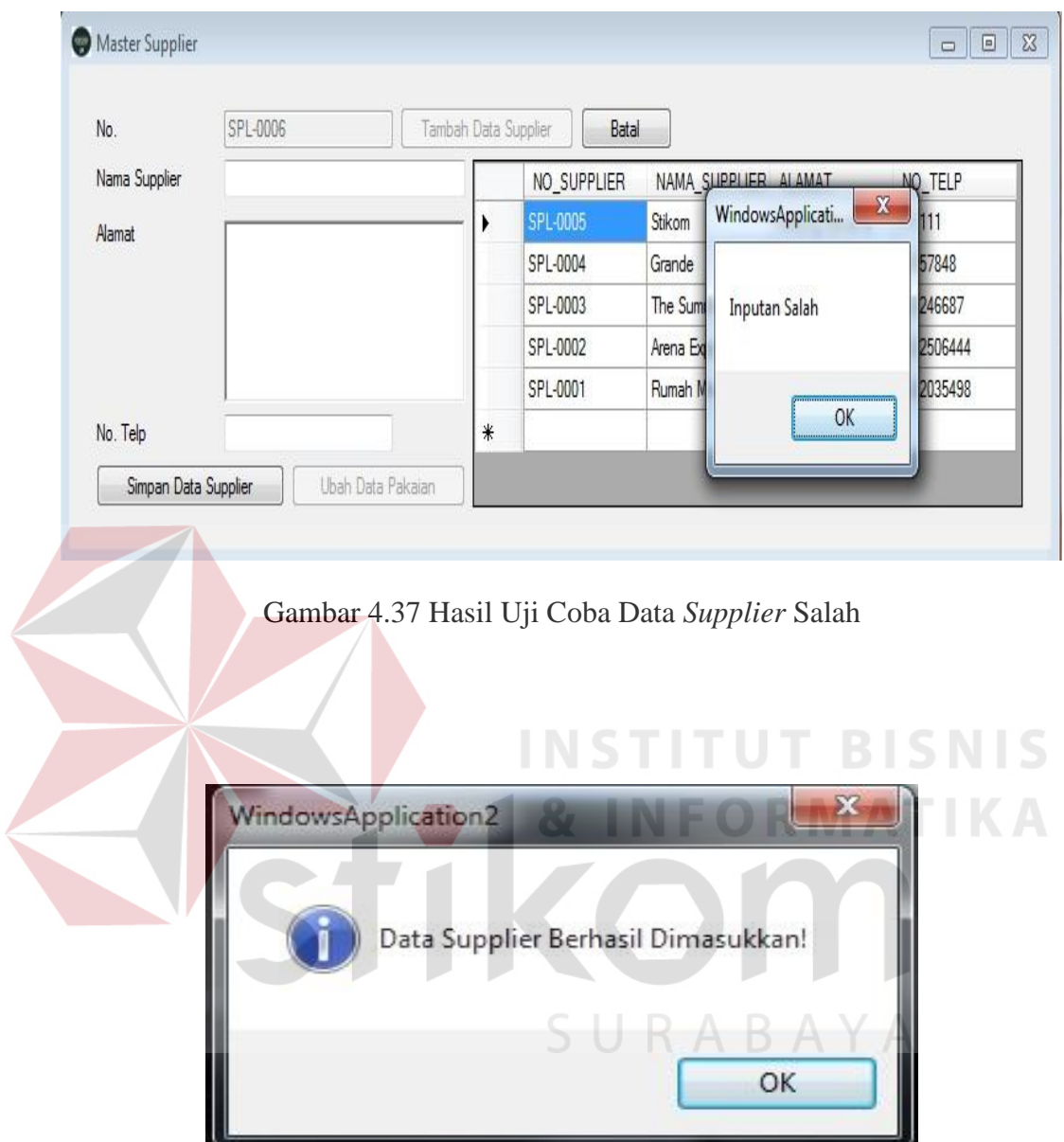

Gambar 4.38 Hasil Uji Coba Data *Supplier* Tersimpan

## A7 Hasil Uji Coba *Form* Penjualan

Uji coba *form* penjualan dimulai dari pengguna melakukan input-an data pada *form* pembelian. Jika data penjualan yang di *input*-kan kosong maka sistem menampilkan informasi bahwa data kurang lengkap. Jika data penjualan yang di

*input*-kan benar maka sistem akan menampilkan informasi bahwa data tersimpan. Hasil uji coba *form* penjualan dapat dilihat pada Gambar 4.39 dan Gambar 4.40.

| <b>Fungsionalitas</b> | <b>Halaman</b> |        | Cara             | <b>Hasil yang</b> | <b>Realisasi</b> |
|-----------------------|----------------|--------|------------------|-------------------|------------------|
|                       | Tujuan         |        | <b>Melakukan</b> | diharapkan        |                  |
|                       |                |        | Pengujian        |                   |                  |
| Form                  | Mengetahui     | a.     | Mengetahui       | Tampilan<br>a.    | <b>Sukses</b>    |
| Penjualan             | respon         |        | respon form      | informasi         | (lihat           |
|                       | dalam          |        | penjualan        | bahwa data        | Gambar           |
|                       | mengisi        |        | data<br>jika     | yang              | $4.39$ ).        |
|                       | data           |        | pakaian ada      | dimasukka         | SNIS             |
|                       | penjualan      |        | yang             | n tidak           |                  |
|                       |                | kosong |                  | lengkap           |                  |
|                       |                |        | b. Mengetahui    | b. Data           | <b>Sukses</b>    |
|                       |                |        | respon form      | tersimpan         | (lihat           |
|                       |                |        | penjualan        |                   | Gambar           |
|                       |                |        | jika<br>data     |                   | $4.40$ ).        |
|                       |                |        | pakaian          |                   |                  |
|                       |                |        | dimasukkan       |                   |                  |
|                       |                |        | dengan<br>data   |                   |                  |
|                       |                |        | yang benar       |                   |                  |

Tabel 4-7 Hasil Uji Coba *Form* Penjualan

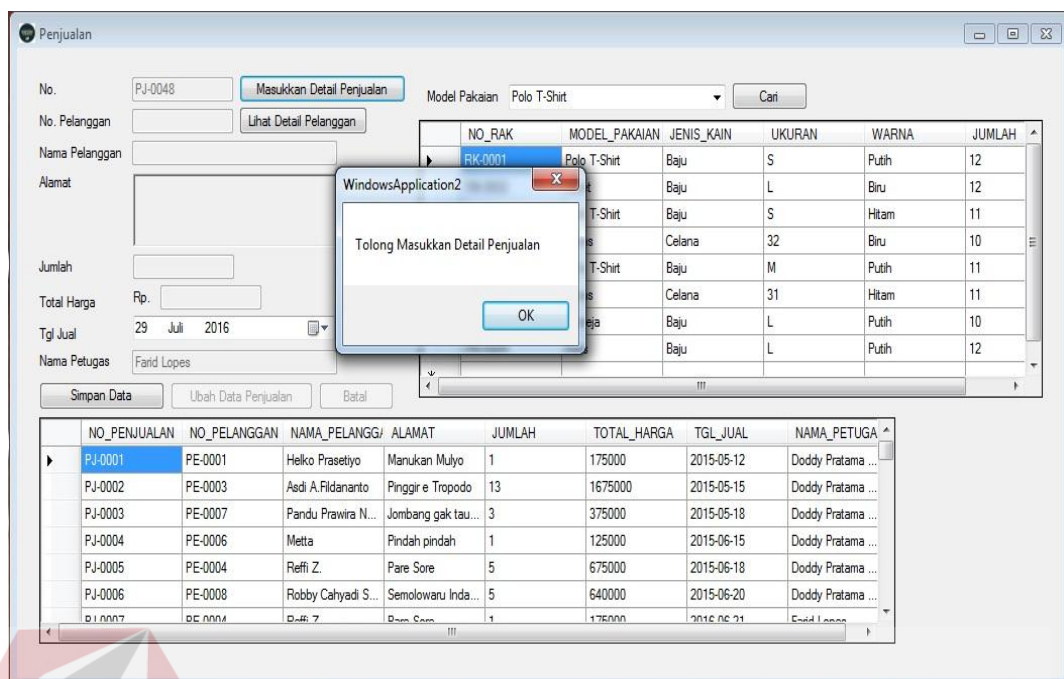

# Gambar 4.39 Hasil Uji Coba Penjualan Data Kurang Lengkap

| Penjualan   |                |                                   |                           |                     |                                  |                          |                 | NEORMA                |               | $\begin{array}{c c c c c c} \hline \multicolumn{3}{c }{\mathbf{C}} & \multicolumn{3}{c }{\mathbf{E}} & \multicolumn{3}{c }{\mathbf{E}} \\ \hline \multicolumn{3}{c }{\mathbf{C}} & \multicolumn{3}{c }{\mathbf{E}} & \multicolumn{3}{c }{\mathbf{E}} & \multicolumn{3}{c }{\mathbf{E}} \\ \hline \multicolumn{3}{c }{\mathbf{C}} & \multicolumn{3}{c }{\mathbf{E}} & \multicolumn{3}{c }{\mathbf{E}} & \multicolumn{3}{c }{\mathbf{E}} \\ \hline \multicolumn$ |
|-------------|----------------|-----------------------------------|---------------------------|---------------------|----------------------------------|--------------------------|-----------------|-----------------------|---------------|----------------------------------------------------------------------------------------------------|
| No.         |                | PJ-0048                           | Masukkan Detail Penjualan |                     | Model Pakaian Polo T-Shirt       |                          |                 |                       |               |                                                                                                    |
|             | No. Pelanggan  | PE-0001<br>Lihat Detail Pelanggan |                           |                     | NO_RAK                           | MODEL PAKAIAN JENIS KAIN |                 | Cari<br><b>UKURAN</b> | WARNA         | JUMLAH                                                                                                    |
|             | Nama Pelanggan | Helko Prasetiyo                   |                           | ь                   | RK-0001                          | Polo T-Shirt             | Baju            | s                     | Putih         | 12                                                                                                    |
| Alamat      |                | Manukan Mulyo                     |                           |                     | RK-0002                          | Jaket                    | Baju            |                       | Biru          | 12<br>11                                                                                                    |
|             |                |                                   |                           |                     | RK-0001                          | Polo T-Shirt             | Baiu            | S                     | Hitam         |                                                                                                    |
|             |                |                                   |                           |                     | RK-0003                          | Jeans                    | Celana          | 32                    | Binu          | 10                                                                                                    |
| Jumlah      | h              |                                   |                           |                     | RK-0001                          | Polo T-Shirt             | Baju            | M                     | Putih         | 11                                                                                                    |
| Total Harga | Rp.            | WindowsApplication2<br>125000     |                           |                     | <b>Stationer</b>                 | $\mathbf{x}$             | Celana          | 31                    | Hitam         | 11                                                                                                    |
| Tal Jual    | 29             | Juli<br>2016                      | o)                        |                     |                                  |                          | Baju            | L                     | Putih         | 10                                                                                                    |
|             | Nama Petugas   | Farid Lopes                       |                           |                     | Data Detail Berhasil Dimasukkan! |                          |                 | T                     | Putih         | 12                                                                                                    |
|             | Simpan Data    | Ubah Data Peniualan               |                           |                     |                                  |                          |                 | m.                    |               |                                                                                                    |
|             | NO PENJUALAN   | NO_PELANGGAN<br><b>NAMA</b>       |                           |                     |                                  | <b>HARGA</b><br>OK       | <b>TGL JUAL</b> |                       | NAMA PETUGA * |                                                                                                    |
| ٠           | PJ-0001        | PE-0001                           | Helko Pra                 |                     |                                  |                          | 2015-05-12      | Doddy Pratama         |               |                                                                                                    |
|             | PJ-0002        | PE-0003                           | Asdi A.Fildananto         | Pinggire Tropodo 13 |                                  | 1675000                  | 2015-05-15      | Doddy Pratama         |               |                                                                                                    |
|             | PJ-0003        | PE-0007                           | Pandu Prawira N           | Jombang gak tau 3   |                                  | 375000                   | 2015-05-18      | Doddy Pratama         |               |                                                                                                    |
|             | PJ-0004        | PE-0006                           | Metta                     | Pindah pindah       | $\mathbf{1}$                     | 125000                   | 2015-06-15      | Doddy Pratama         |               |                                                                                                    |
|             |                | PE-0004                           | Reffi Z.                  | Pare Sore           | 5                                | 675000                   | 2015-06-18      | Doddy Pratama         |               |                                                                                                    |
|             | PJ-0005        |                                   |                           |                     |                                  | 640000                   | 2015-06-20      | Doddy Pratama         |               |                                                                                                    |
|             | PJ-0006        | PE-0008                           | Robby Cahyadi S           | Semolowaru Inda 5   |                                  |                          |                 |                       |               |                                                                                                    |

Gambar 4.40 Hasil Uji Coba Penjualan Tersimpan

A8 Hasil Uji Coba *Form* Pembelian

Uji coba *form* pembelian dimulai dari pengguna melakukan *input*-an data pada *form* pembelian. Jika data pembelian yang di *input*-kan kosong maka sistem menampilkan informasi bahwa data kurang lengkap. Jika data pembelian yang di *input*-kan benar maka sistem akan menampilkan informasi bahwa data tersimpan. Hasil uji coba *form* penjualan dapat dilihat pada Gambar 4.39 dan Gambar 4.40.

| <b>Fungsionalitas</b> | <b>Halaman</b> |           | Cara             |             | <b>Hasil</b> yang | <b>Realisasi</b> |
|-----------------------|----------------|-----------|------------------|-------------|-------------------|------------------|
|                       | Tujuan         |           | <b>Melakukan</b> |             | diharapkan        |                  |
|                       |                |           | Pengujian        |             |                   |                  |
| Form                  | Mengetahui     | a.        | Mengetahui       | a.          | Tampilan          | Sukses           |
| Pembelian             | respon         |           | respon form      |             | informasi         | (lihat)          |
|                       | dalam          |           | pakaian jika     |             | bahwa data        | Gambar           |
|                       | mengisi        |           | data<br>yang     |             | yang              | $4.41$ ).        |
|                       | data           |           | dimasukkan       |             | dimasukka         |                  |
|                       | pembelian      |           | kosong           | $\mathbf n$ | tidak             |                  |
|                       |                |           |                  |             | lengkap           |                  |
|                       |                |           | b. Mengetahui    | b. Data     |                   | <b>Sukses</b>    |
|                       |                | respon    | form             |             | tersimpan         | (lihat           |
|                       |                | pembelian |                  |             |                   | Gambar           |
|                       |                |           | jika data yang   |             |                   | $4.42$ ).        |
|                       |                |           | dimasukkan       |             |                   |                  |

Tabel 4-8 Hasil Uji Coba *Form* Pembelian

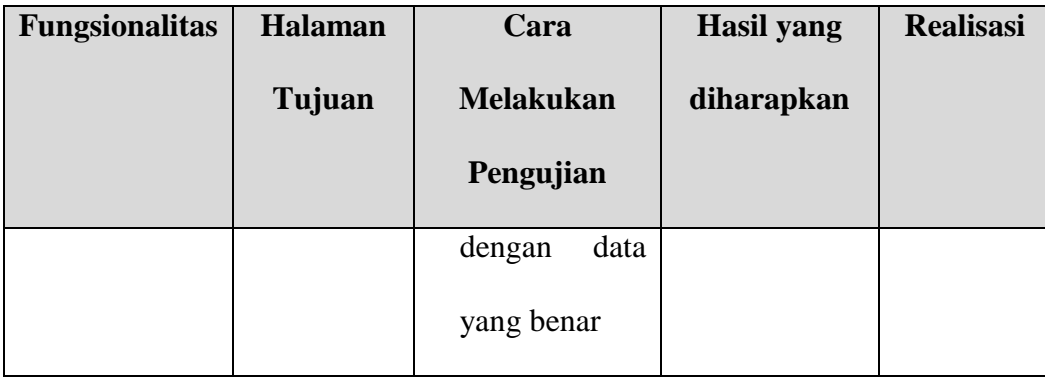

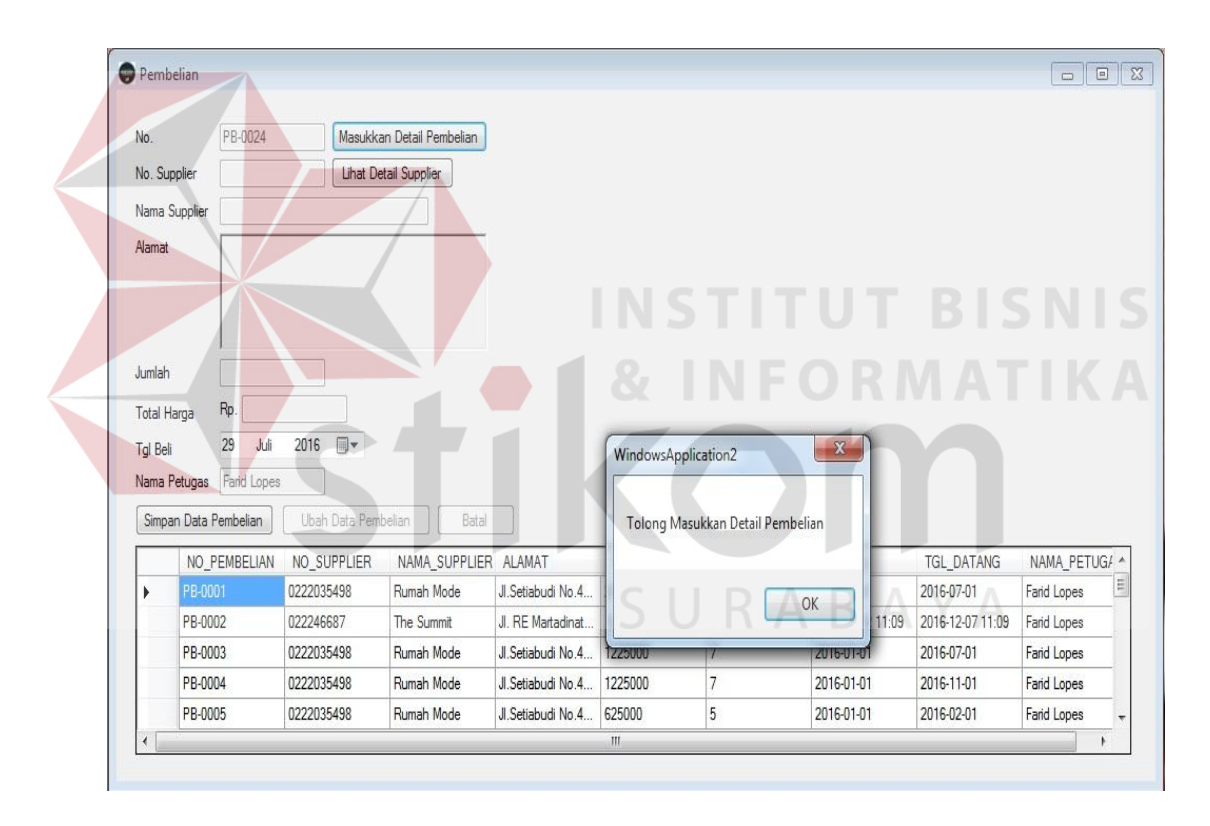

Gambar 4.41 Hasil Uji Coba Pembelian Data Kurang Lengkap

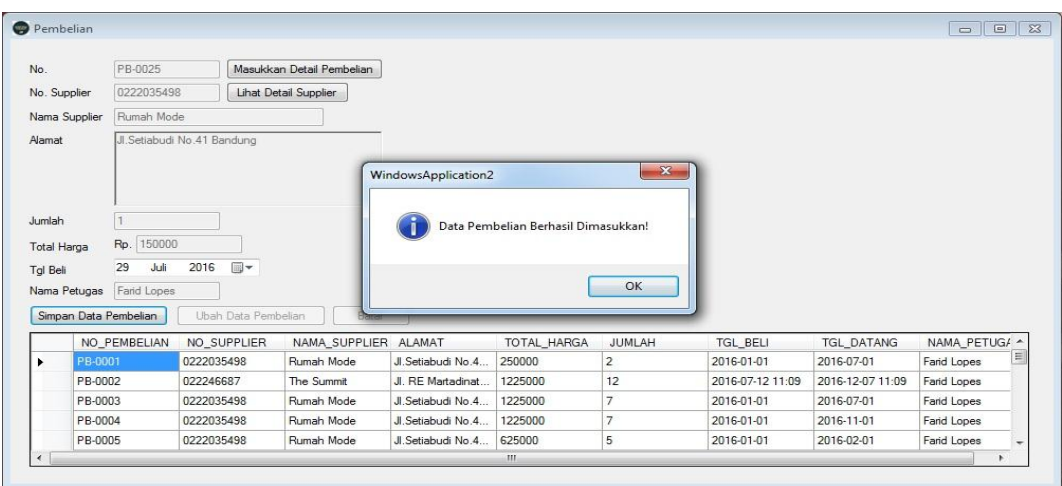

Gambar 4.42 Hasil Uji Coba Pembelian Tersimpan

# A9 Hasil Uji Coba *Form* Laporan

Uji coba *form* laporan dimulai dari pengguna memilih laporan yang ingin dilihat pada *form* laporan. Jika data penjualan yang di *input*-kan benar maka sistem akan menampilkan informasi bahwa data tersimpan. Hasil uji coba *form* penjualan dapat dilihat pada Gambar 4.43.

| <b>Fungsionalitas</b> | <b>Halaman</b> | Cara               | <b>Hasil</b> yang | <b>Realisasi</b> |
|-----------------------|----------------|--------------------|-------------------|------------------|
|                       | Tujuan         | <b>Melakukan</b>   | diharapkan        |                  |
|                       |                | Pengujian          |                   |                  |
| Form Laporan          | Mengetahui     | Mengetahui<br>a.   | Tampilan<br>a.    | <b>Sukses</b>    |
|                       | respon         | respon <i>form</i> | laporan           | (lihat)          |
|                       | dalam          | laporan jika       | sesuai            | Gambar           |
|                       | memilih        | data<br>yang       | dengan            | $4.43$ ).        |

Tabel 4-9 Hasil Uji Coba *Form* Laporan

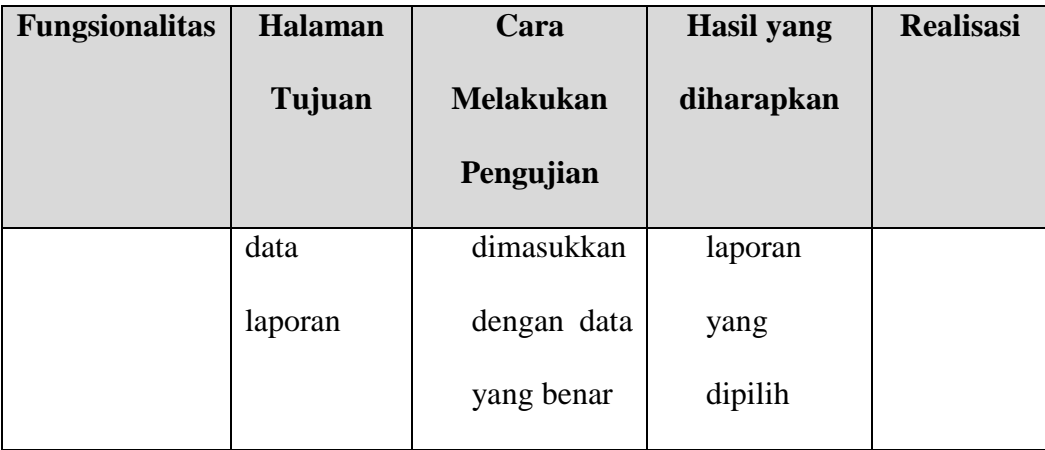

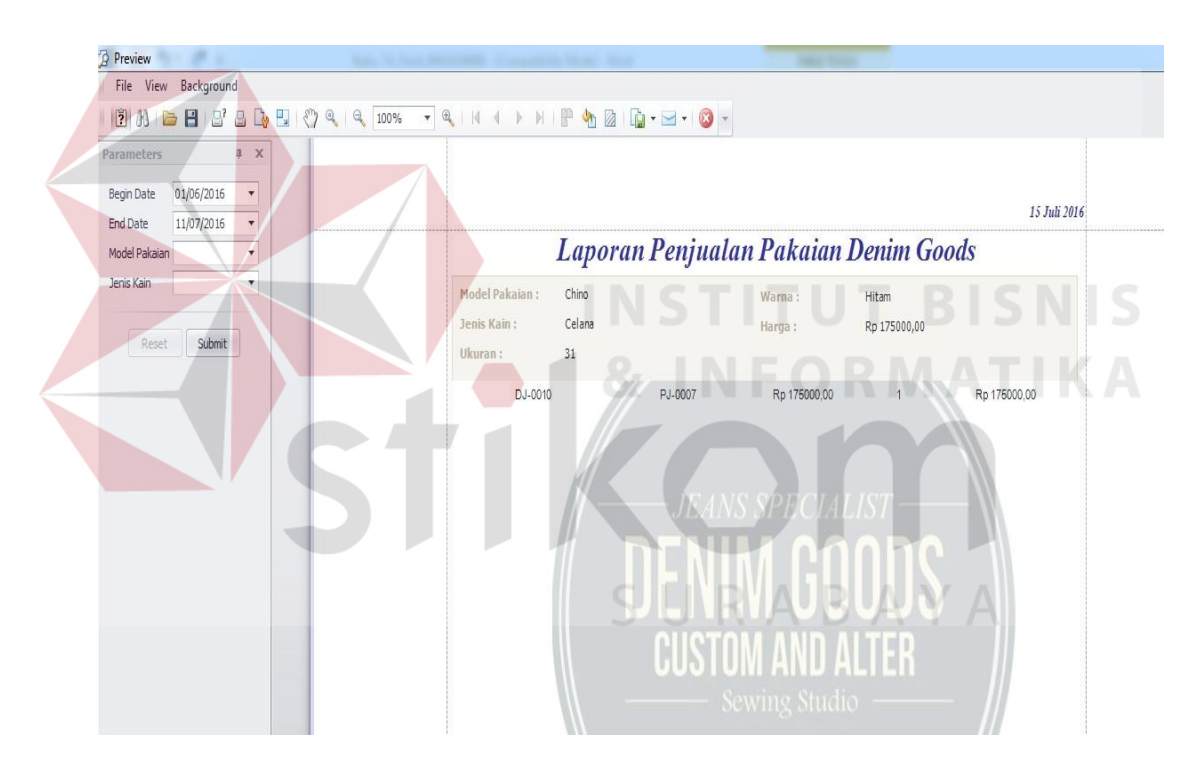

Gambar 4.43 Hasil Uji Coba Form Laporan Sesuai Pilihan

#### A10 Hasil Uji Coba *Form Grafik*

Uji coba *form grafik* dimulai dari pengguna memilih *form grafik* pada menu utama. Sistem akan menampilkan *grafik* sesuai dengan grafik yang dipilih

oleh pengguna. Hasil uji coba *form grafik* dapat dilihat pada Gambar 4.44, Gambar 4.45, Gambar 4.46, dan Gambar 4.47.

| Fungsionalita | Halaman                |    |        |      |                                                              |         |        | <b>Realisas</b>                                                |
|---------------|------------------------|----|--------|------|--------------------------------------------------------------|---------|--------|----------------------------------------------------------------|
| ${\bf S}$     | Tujuan                 |    |        |      |                                                              |         |        | $\mathbf{i}$                                                   |
| Form Grafik   | Mengetahu              | a. |        |      | a.                                                           |         |        | <b>Sukses</b>                                                  |
|               | $\mathbf{i}$<br>respon |    | respon | form |                                                              | sesuai  | dengan | (lihat                                                         |
|               | dalam                  |    | grafik | jika |                                                              | grafik  | yang   | Gambar                                                         |
|               | memilih                |    | grafik | yang |                                                              | dipilih |        | 4.44,                                                          |
|               | grafik                 |    |        |      |                                                              |         |        | Gambar                                                         |
|               |                        |    |        |      |                                                              |         |        | 4.45,                                                          |
|               |                        |    |        |      |                                                              |         |        | Gambar                                                         |
|               |                        |    |        |      |                                                              |         |        | 4.46,                                                          |
|               |                        |    |        |      |                                                              |         |        | dan                                                            |
|               |                        |    |        |      |                                                              |         |        | Gambar                                                         |
|               |                        |    |        |      |                                                              |         |        | $4.47$ ).                                                      |
|               |                        |    |        |      | Cara Melakukan<br>Pengujian<br>Mengetahui<br>dipilih sesuai. |         |        | <b>Hasil</b> yang<br>diharapkan<br>Tampilan grafik<br>SURABAYA |

Tabel 4-10 Hasil Uji Coba *Form Grafik*

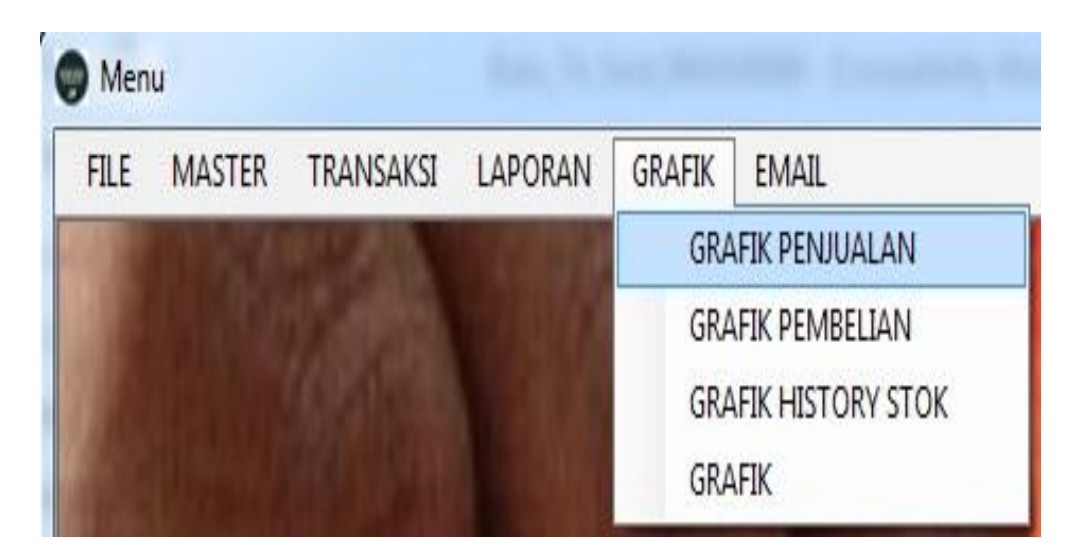

Gambar 4.44 Hasil Uji Coba Pilih *Grafik* 

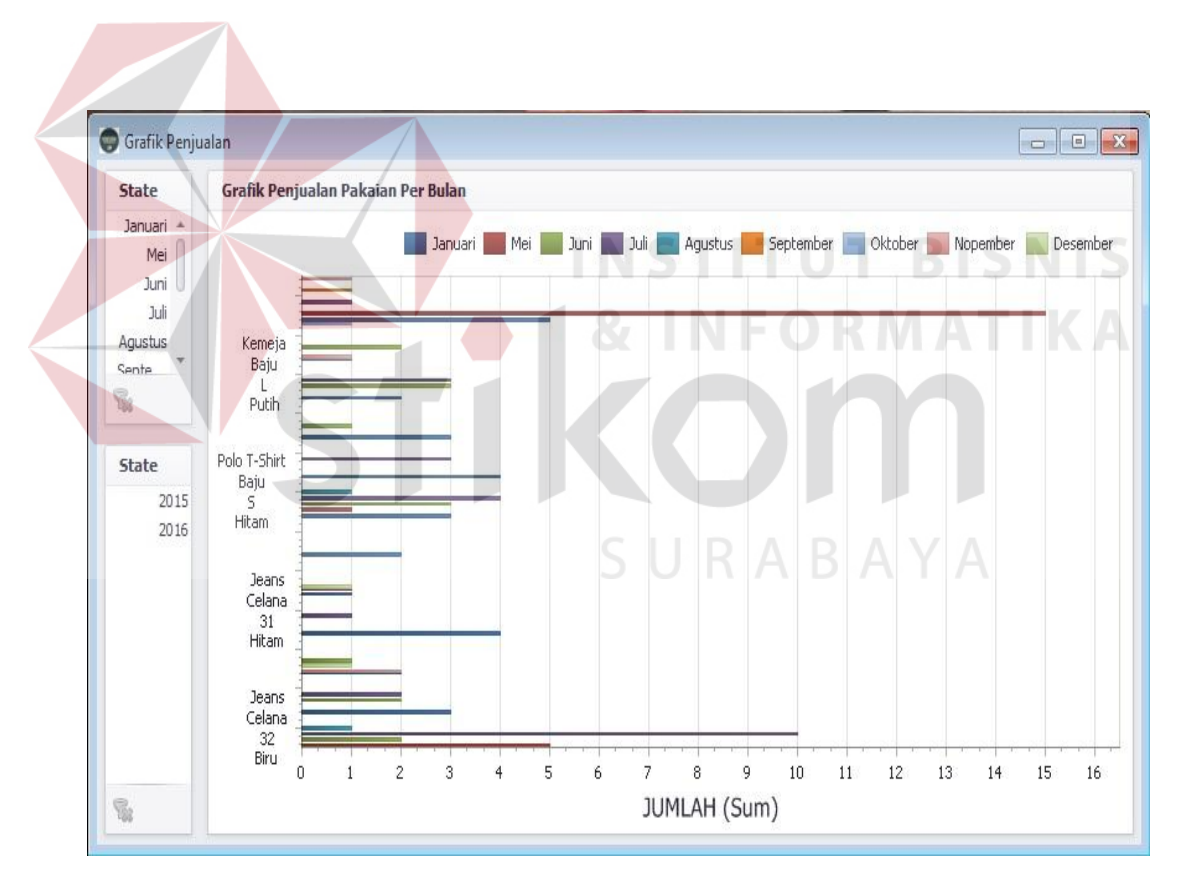

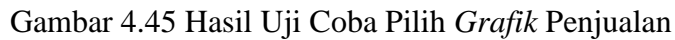

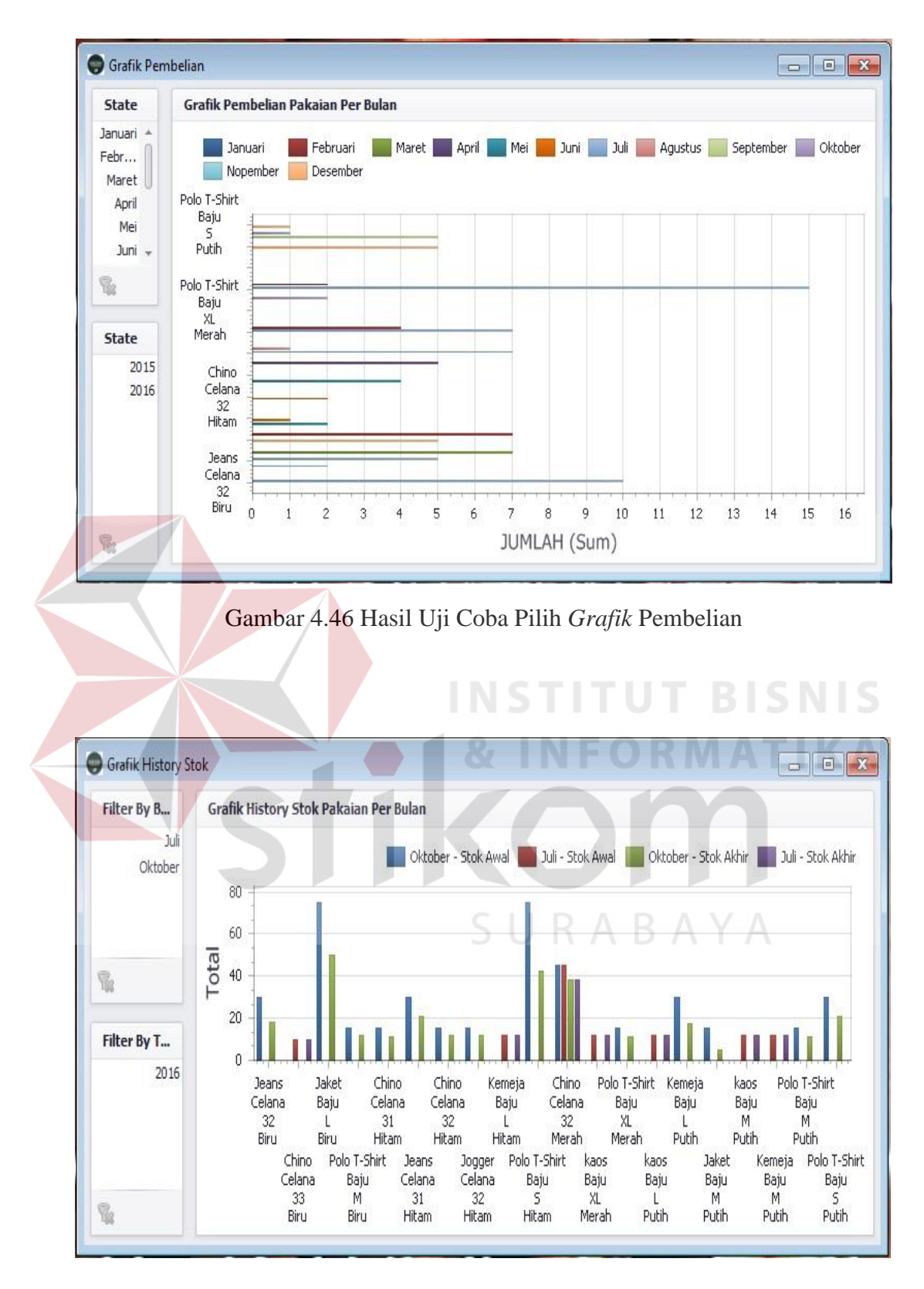

Gambar 4.47 Hasil Uji Coba Pilih *Grafik History* Stok Pakaian

#### A11 Hasil Uji Coba Form Mail

Uji coba *form mail* dimulai dari pengguna memilih *form mail* pada menu utama. Sistem akan menampilkan *form mail* kepada pengguna. Jika isi pesan yang di *input*-kan kosong maka sistem menampilkan informasi bahwa data kurang lengkap. Jika isi pesan yang di *input*-kan disimpan maka sistem menampilkan informasi bahwa isi pesan tersimpan. Jika pengguna menekan tombol kirim maka sistem menampilkan informasi bahwa pesan terkirim. Hasil uji coba *form Mail* dapat dilihat pada Gambar 4.48, Gambar 4.49, Gambar 4.50 dan Gambar 4.51.

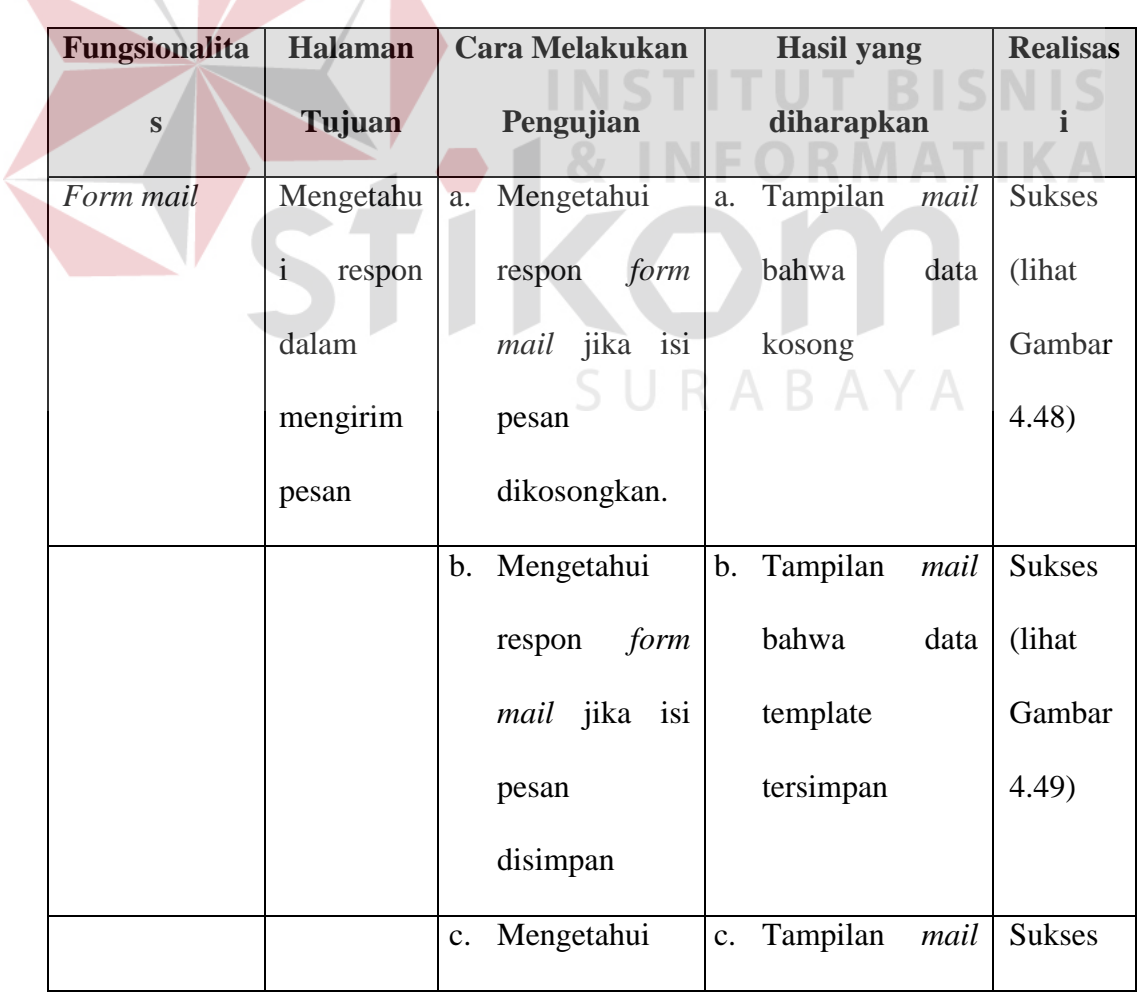

Tabel 4-11 Hasil Uji Coba *Form Mail*

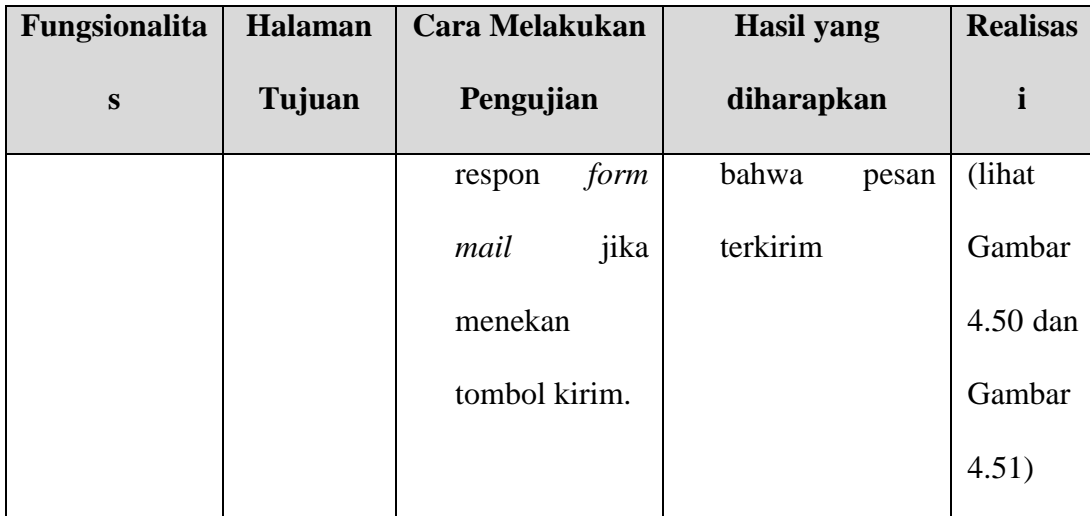

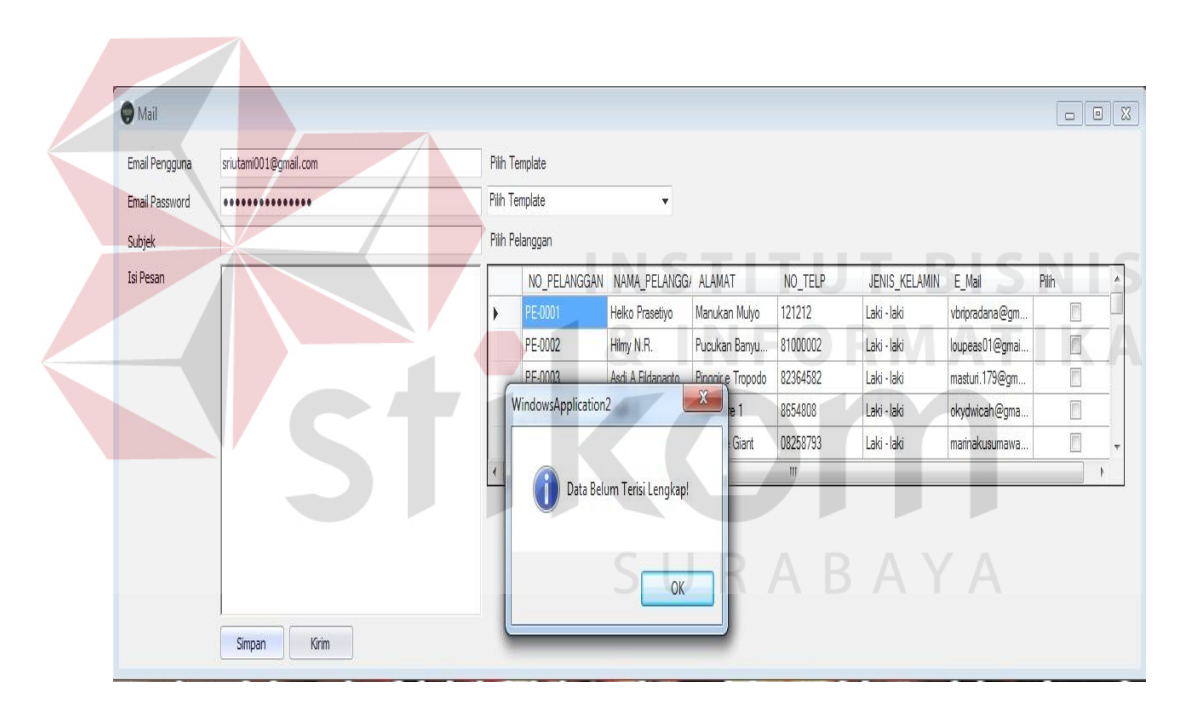

Gambar 4.48 Hasil Uji Coba Data Kurang Lengkap

| Email Pengguna | sriutami001@qmail.com                                                                                                    |                            | Pilh Template                 |                                   |                          |          |               |                |                                       |  |
|----------------|----------------------------------------------------------------------------------------------------|----------------------------|-------------------------------|-----------------------------------|--------------------------|----------|---------------|----------------|---------------------------------------|--|
| Email Password |                                                                                                    | Pilh Template<br>$\bullet$ |                               |                                   |                          |          |               |                |                                       |  |
| Subjek         | Diskon                                                                                                    | Pilh Pelanggan             |                               |                                   |                          |          |               |                |                                       |  |
| Isi Pesan      | Diskon Akhir Tahun                                                                                                    |                            |                               | NO PELANGGAN NAMA PELANGG/ ALAMAT |                          | NO TELP  | JENIS KELAMIN | E Mail         | Piih                                  |  |
|                | Denim Goods memberikan diskon untuk anda yang membeli<br>pakaian 2 atu lebih<br>diskon yang didapat sebanyak 5% peritem. | ▸                          | PE-0001                       | Helko Prasetiyo                   | Manukan Mulyo            | 121212   | Laki - laki   | vbripradana@gm | E.                                    |  |
|                |                                                                                                    |                            | PE-0002                       | Hilmy N.R.                        | Pucukan Banyu            | 81000002 | Laki - laki   | loupeas01@gmai | $\begin{array}{c} \hline \end{array}$ |  |
|                |                                                                                                    |                            | PE-0003                       | Asdi A Fildananto                 | <b>Pinnair e</b> Tropodo | 82364582 | Laki - laki   | masturi.179@gm |                                       |  |
|                |                                                                                                    |                            | WindowsApplication2           |                                   | $\mathbf{x}$             | 8654808  | Laki - laki   | okydwicah@gma  | B                                     |  |
|                |                                                                                                    |                            |                               |                                   | Giant                    | 08258793 | Laki - laki   | marinakusumawa | E.                                    |  |
|                |                                                                                                    |                            | Data Email Berhasil Disimpan! |                                   |                          | m.       |               |                |                                       |  |

Gambar 4.49 Hasil Uji Coba Isi Pesan Tersimpan

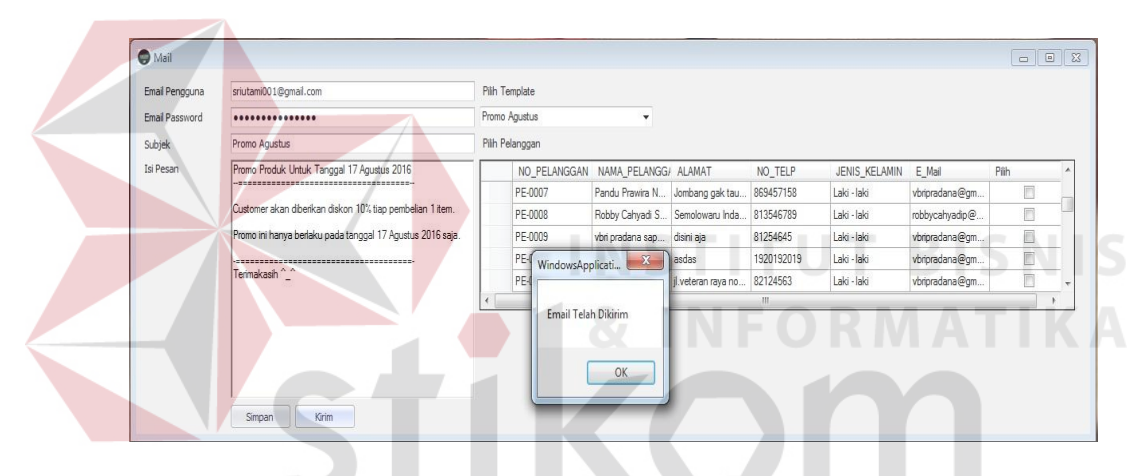

Gambar 4.50 Hasil Uji Coba Informasi Bahwa *E-mail* Terkirim

SURABAYA

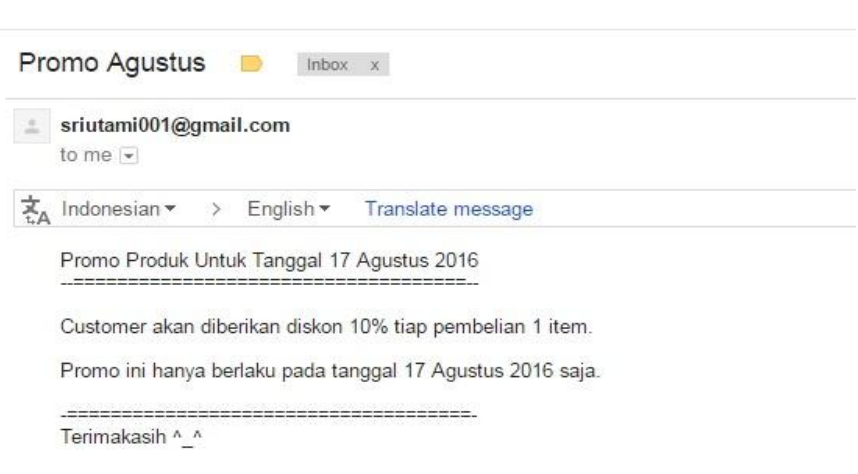

Gambar 4.51 Hasil Uji Coba Isi E-mail Terkirim